# **Fi** Google Analytics

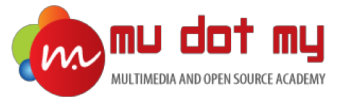

# Google Analytics

CERTIFICATION TRAINING

### Level 1: Google Analytics Beginner

### INDEX

- **What is Digital Analytics?**
- **What is Google Analytics?**
- **How Google Analytics Works?**
	- How it works?
- **How to sign up for Google Analytics?**
- **Installing Tracking Code**
	- Installing Tracking code in Weebly
	- Installing Tracking code in Blogspot
- **Google Analytics Structure**
- **The Google Analytics Interface**
- **Dimensions and metrics**
	- Dimensions and metrics examples
- **Analytic Terms**
	- Sessions
	- Bounce
	- Pageview
	- Hit
- **Introductions to Reports**
	- Reports categories
	- Reports controls
		- Date range
		- Segment Picker
		- Sampling Size

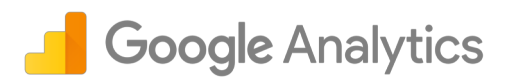

- Real-time Report
- Audience Overview Report
	- Applying Segments
- Other Audience Reports
	- User Explorer Report
	- User Flow Report
	- Various Audience Reports
- Acquisition Report
	- Medium, Source & Campaign
- Behavior Report
	- Content Drilldown Report
	- Landing Pages Report
	- Exit Pages Report
- **Dashboards**
	- Creating custom dashboard
	- Adding widgets
- **How to share reports**
- **Frequently Asked Questions**
- **Google Analytics Beginner Level: Quiz**
- **Further Reading**

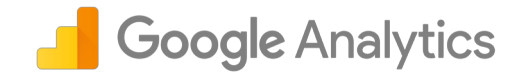

### What is Digital Analytics?

- In an ideal world, the journey people take to become loyal customers would be a straight shot down a highway: **See your product**. **Buy your product**. **Use your product**. **Repeat**.
- In reality, this journey is often more like a sightseeing tour with stops, exploration, and discussion along the way—all moments when you need to convince people to pick your brand and stick with it instead of switching to a competitor.
- Staying on top of all of these moments might seem overwhelming, but mapping your customer's journey can help. It can give you and your team a greater understanding of how your customers are currently interacting and engaging with your brand, and also help illustrate how your products and services fit into their lives, schedules, goals, and aspirations.

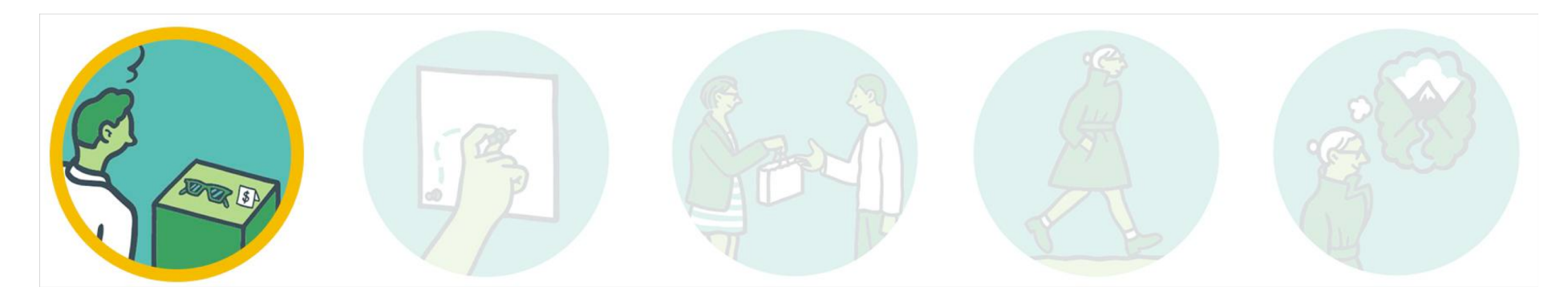

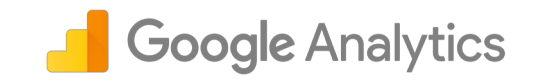

### What is Google Analytics?

Google Analytics is a freemium web analytics service offered by Google that tracks and reports website traffic and;

> 1. Acquisition (How you acquire a visitor) 2. Behavior (Visitor interaction) 3. Conversion (Profitable actions)

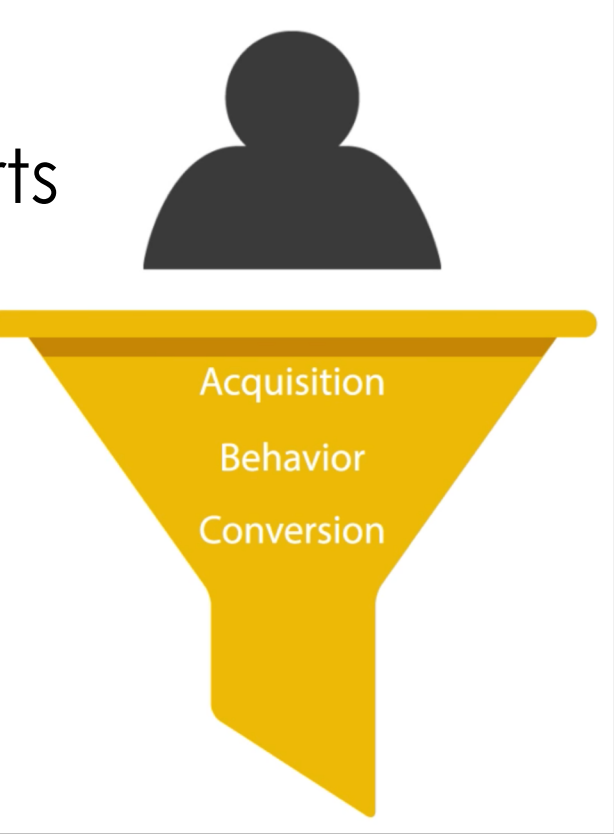

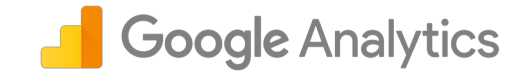

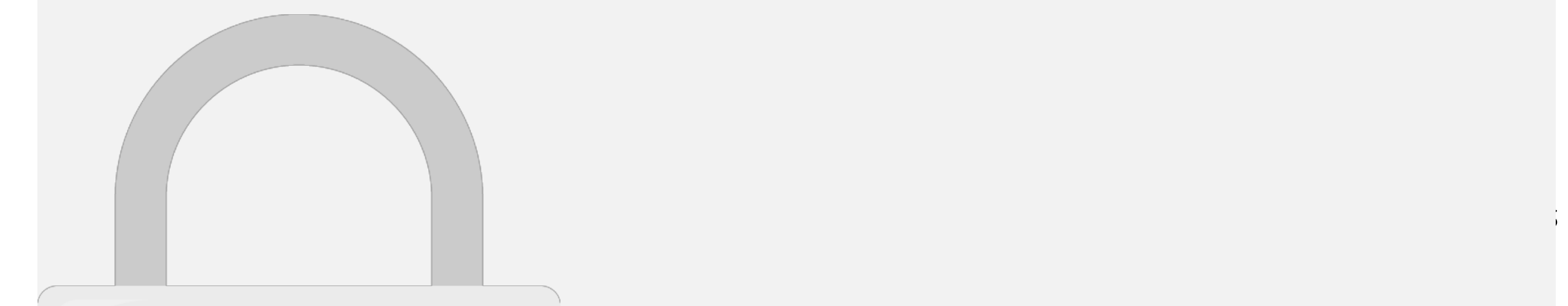

**Once Analytics processed the data, it's stored in a database where it can't be changed**

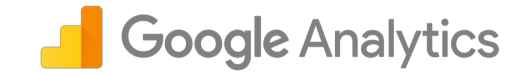

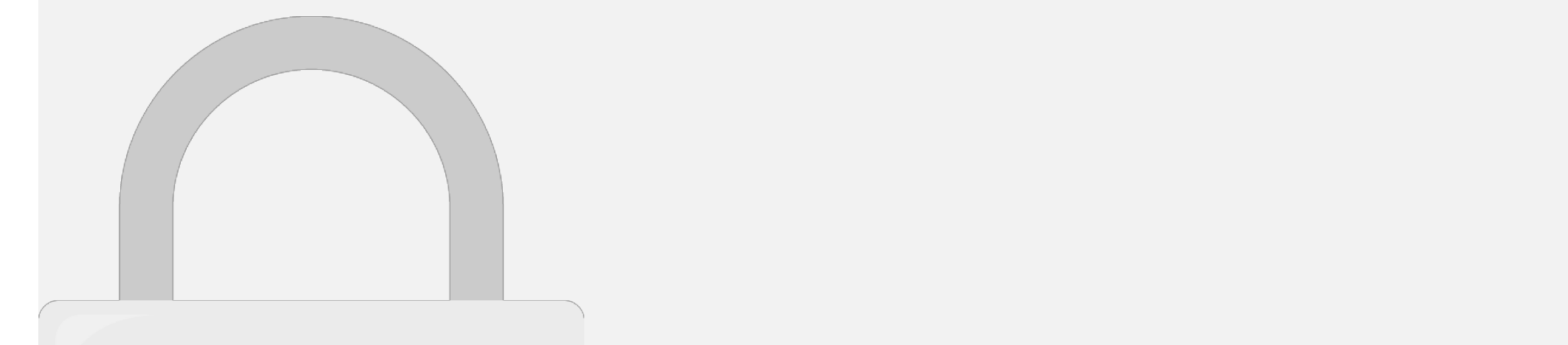

as Name, Email, Address and others. The Company of the Company of the Company of the Company of the Company of

#### • You can install analytics tracking code to any webpages, mobile apps, Point of Sales and any system or software that is connected with internet. • Analytic will **NOT** track or store any **personally identifiable informati**on such **Students only**

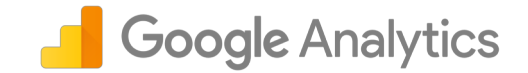

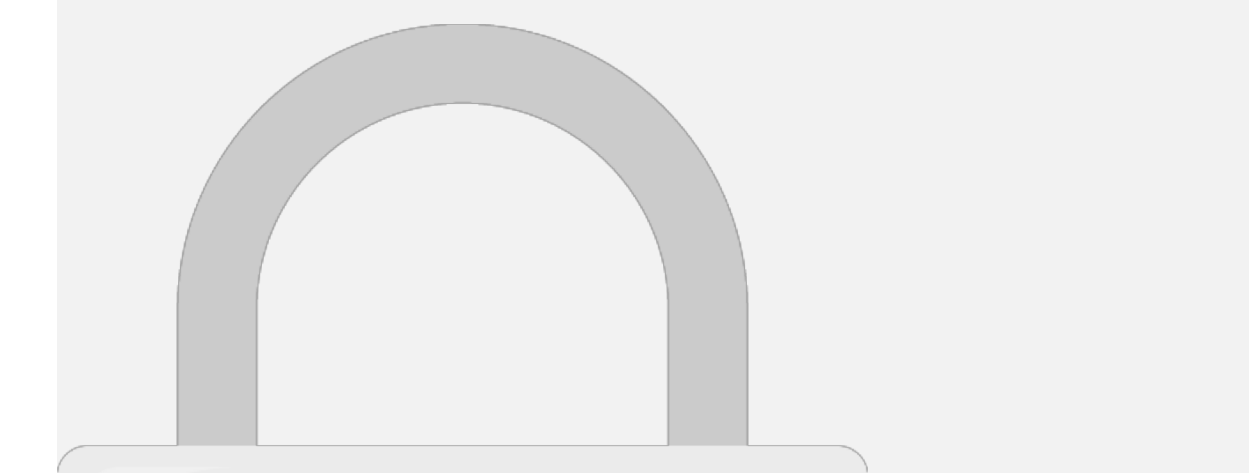

**4**

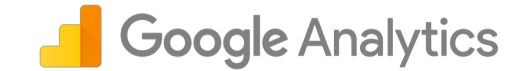

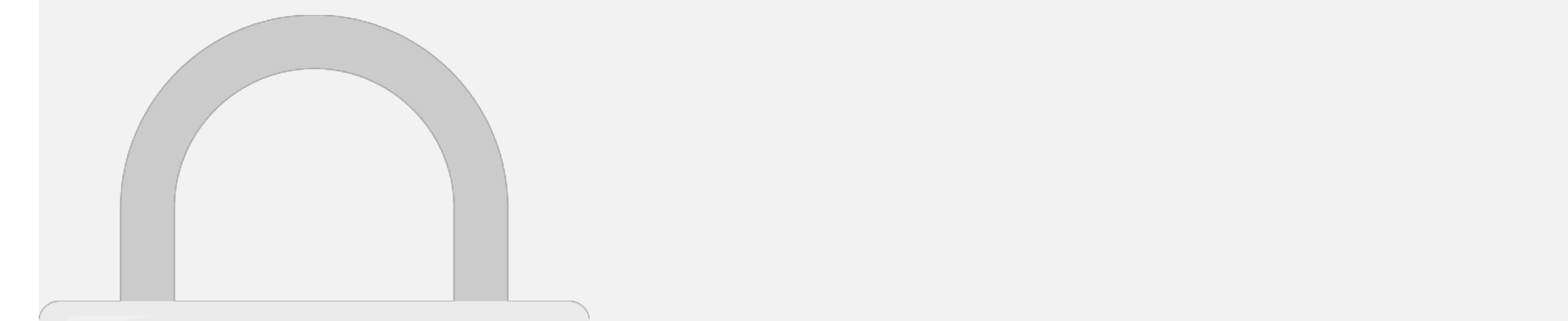

**Tracking code in WordPress".** 

### Installing Tracking Code on Weebly

the code into the **Header** area.

**2**

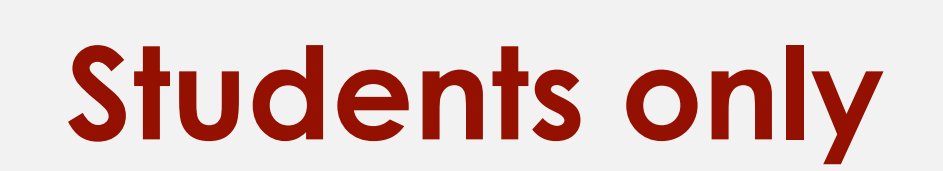

**Soogle Analytics** 

### Installing Tracking Code on Blogspot Google Analytics

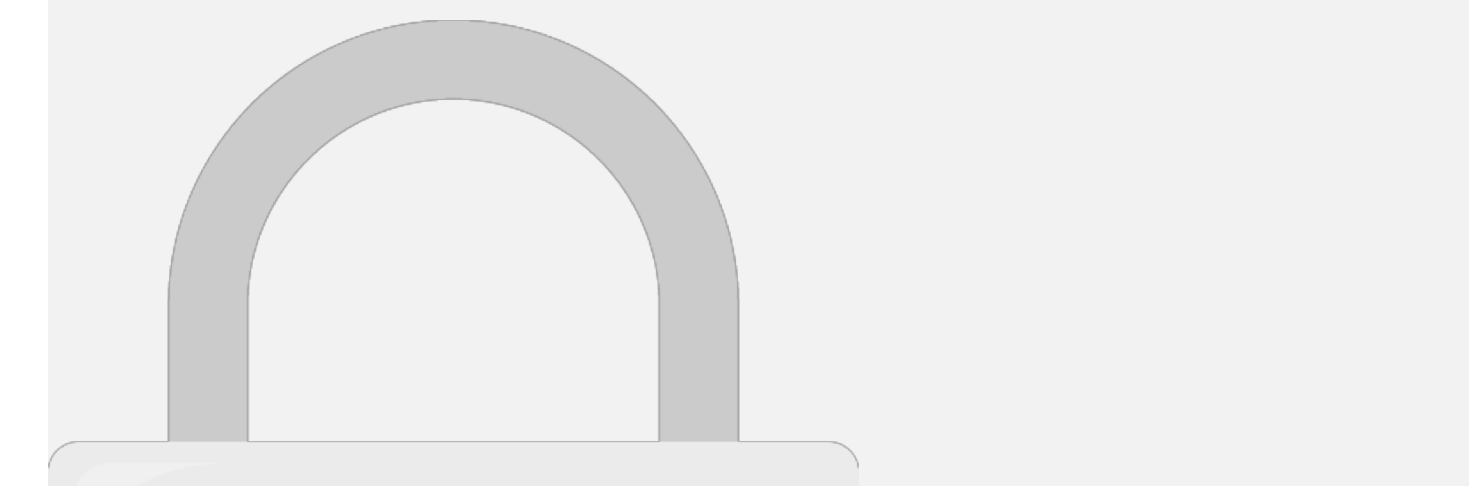

here. It should be in UA-

 $X \sim \mathcal{X}$ 

## **2 2** Students only

**It can take up to 24 hours for data to show up in Analytics.**

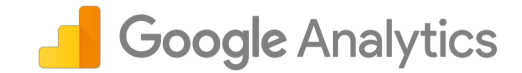

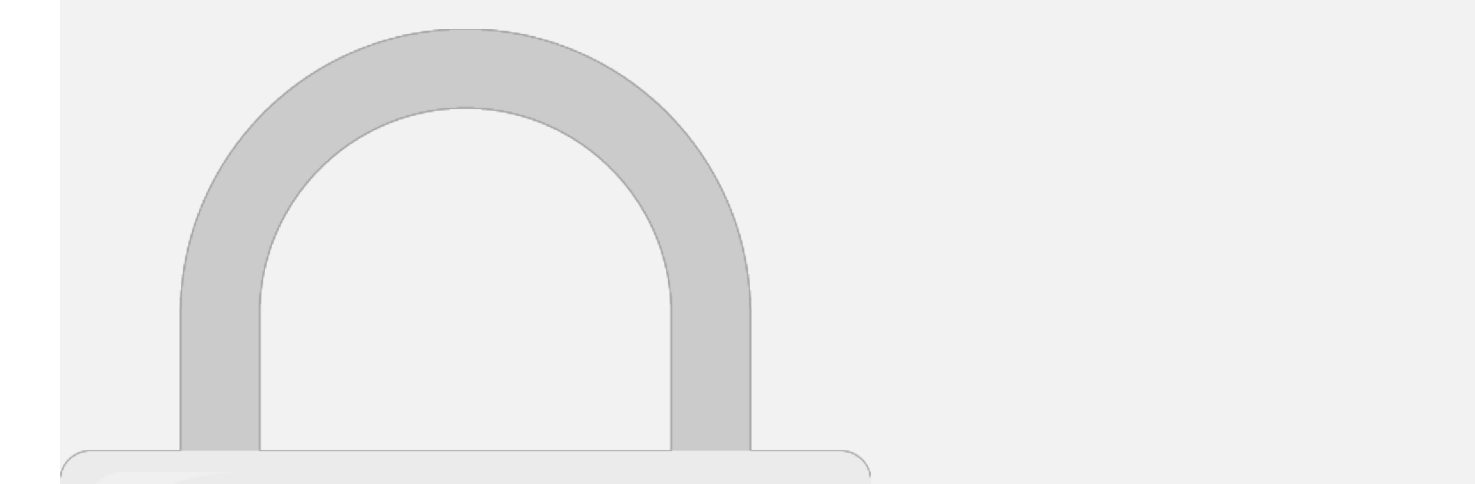

**5. Filters & Goals**

allow data segregation for effective analysis.

- Filters  $\mathcal{F}_{\mathcal{A}}$  is the Views. Filters are the Views. Filters are the criteria to the criteria to the c include or exclude data. Goals are your business objectives / important actions you are expecting visitors to perform in your

### want to store only Malaysia visitor traffic in View 1. And in View 2, And in View 2, And in View 2, And in View you want to store traffic information of the rest of the world. This **Students only**

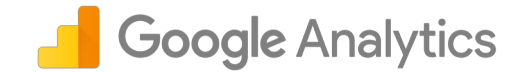

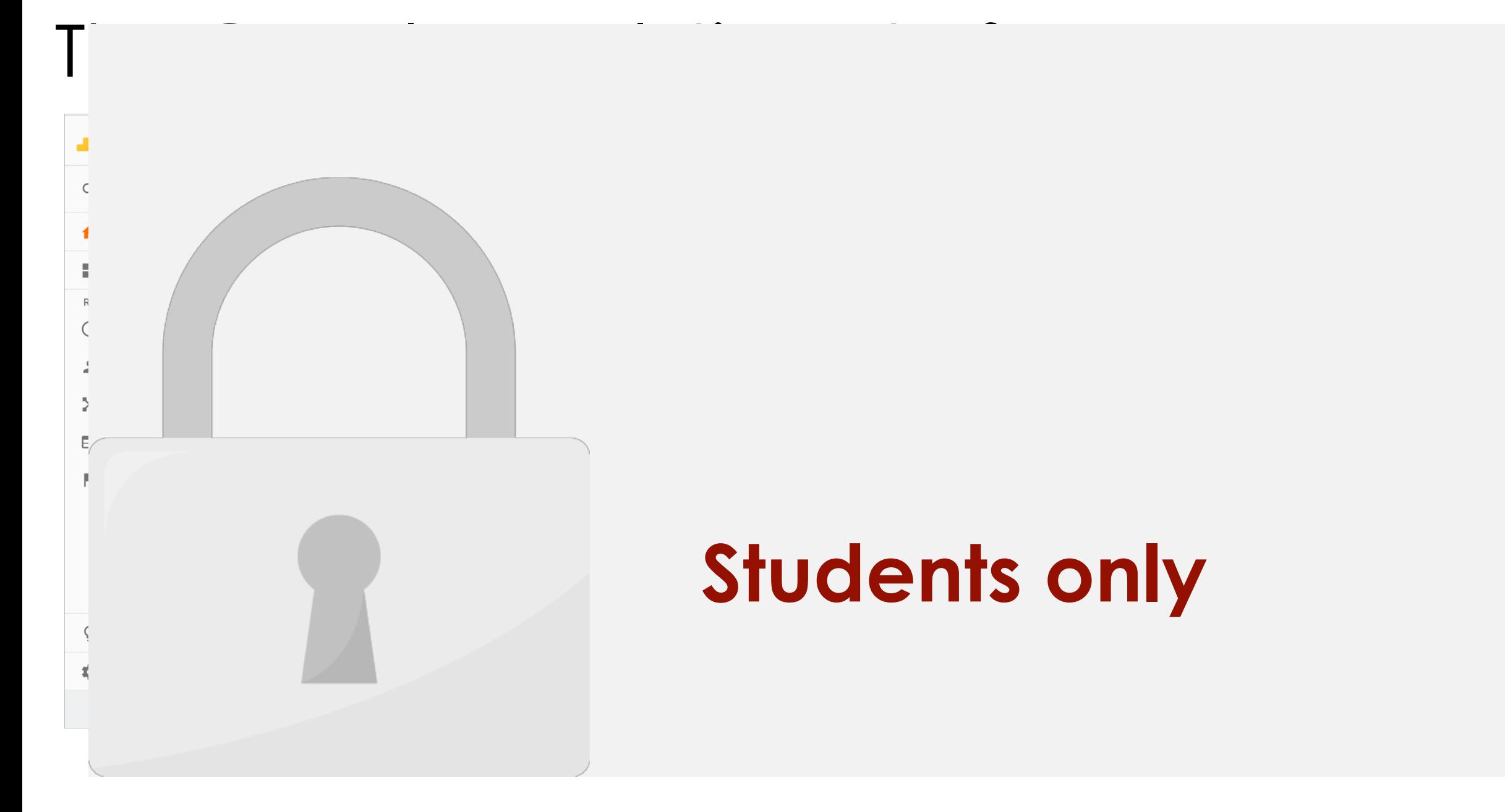

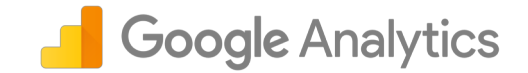

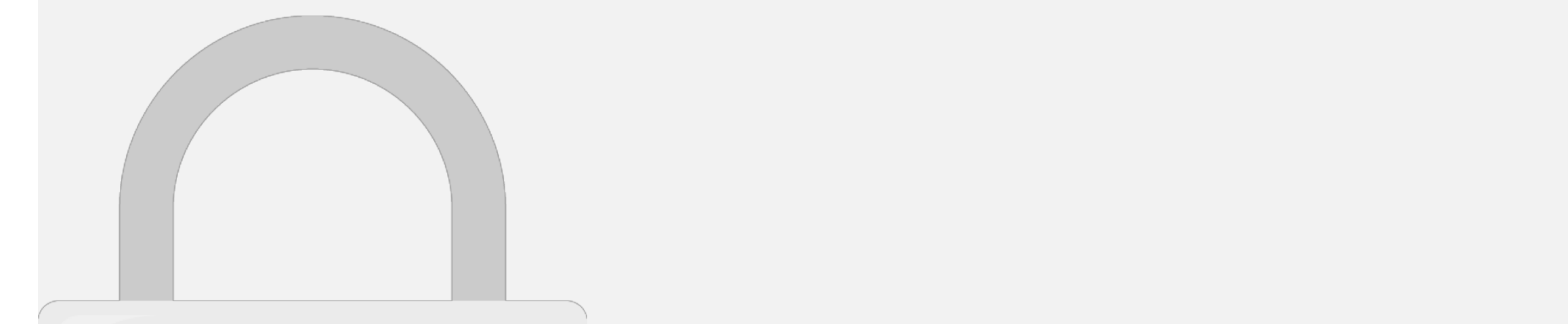

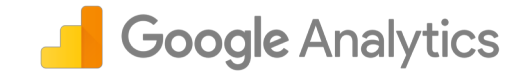

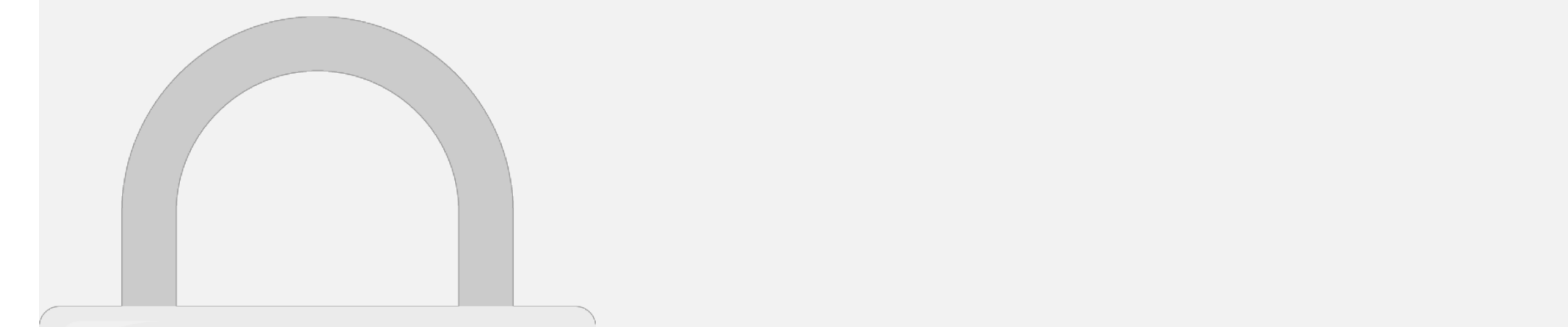

**See Behavior => Exit Pages Report to read bounce rate in your website** 

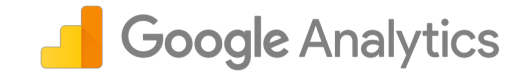

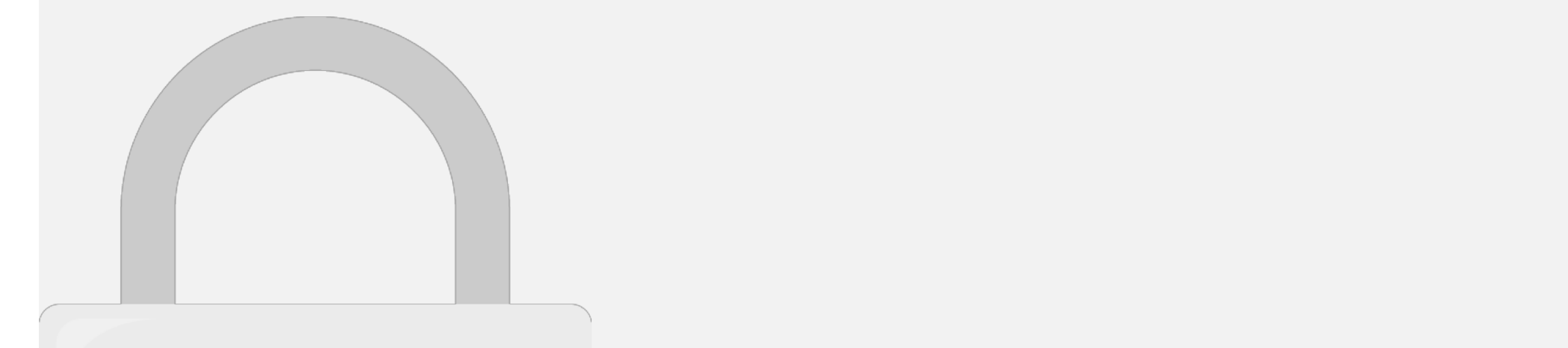

• page tracking hits

• event tracking hits

• social interaction hits

• ecommerce tracking hits

#### Dimensions and metrics

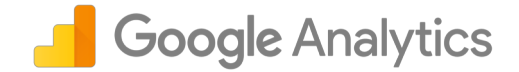

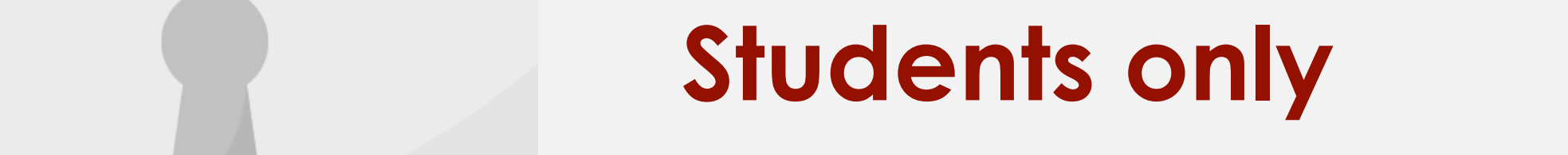

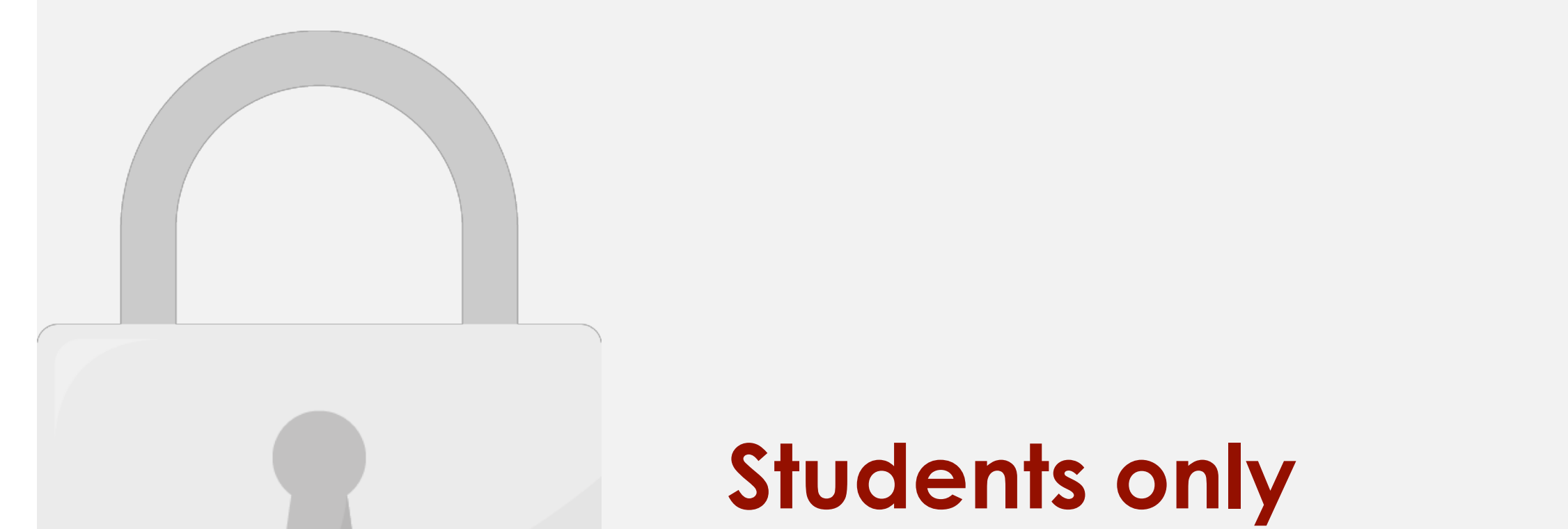

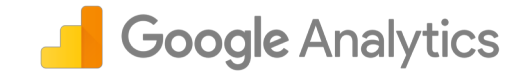

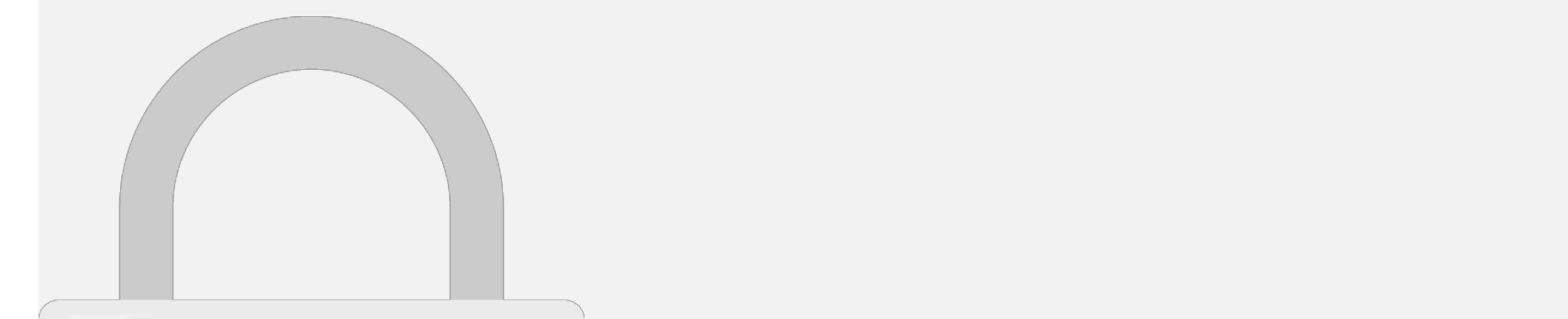

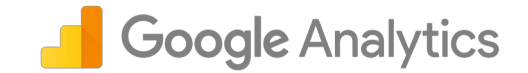

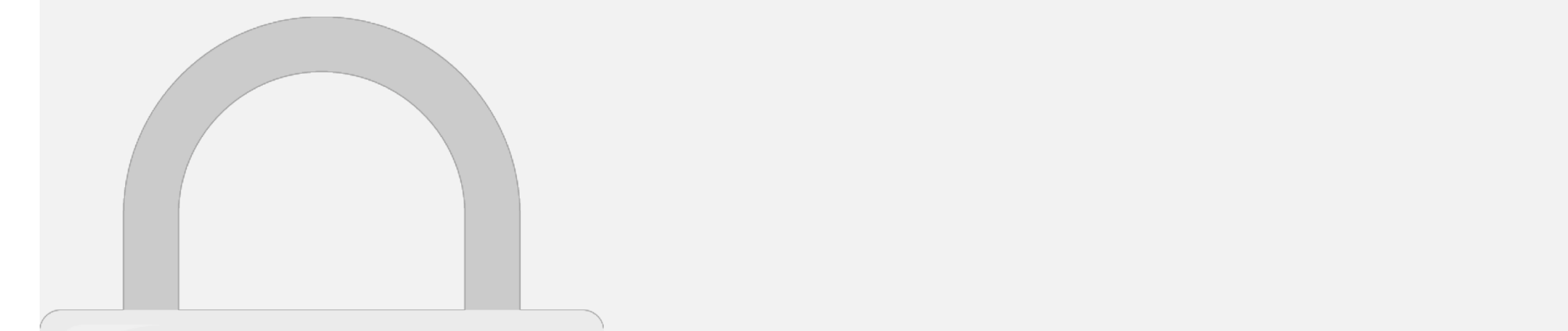

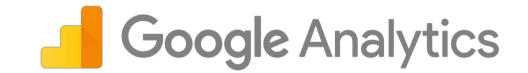

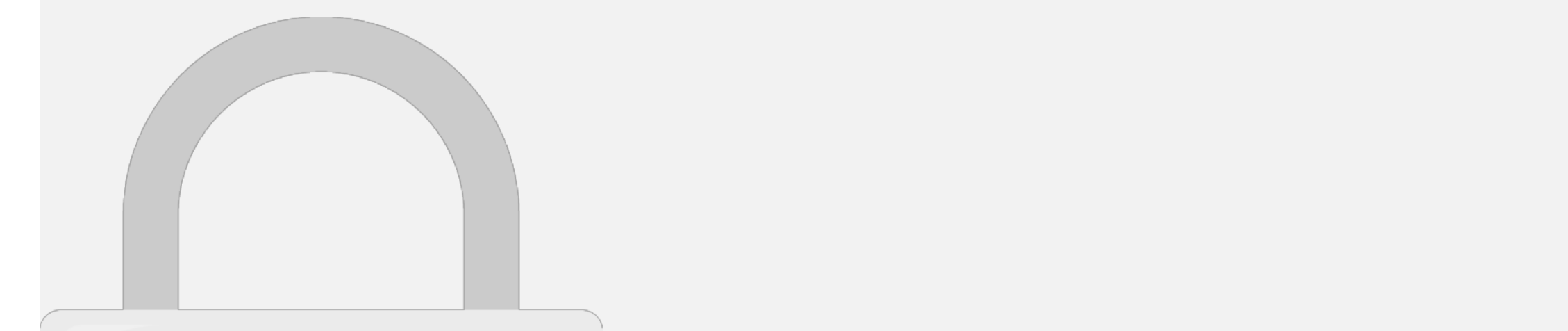

#### presentable information. In addition, links and options **Students only** enables you to record the data of the data on the fly. The fly. The fly. There are are the fly. The fly. There are are the fly. The fly. The fly. The fly. The fly. The fly. The fly. The fly. The fly. The fly. The fly. The

two fundamental building blocks to any report in Google's to any report in Google's to any report in Google's

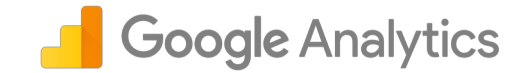

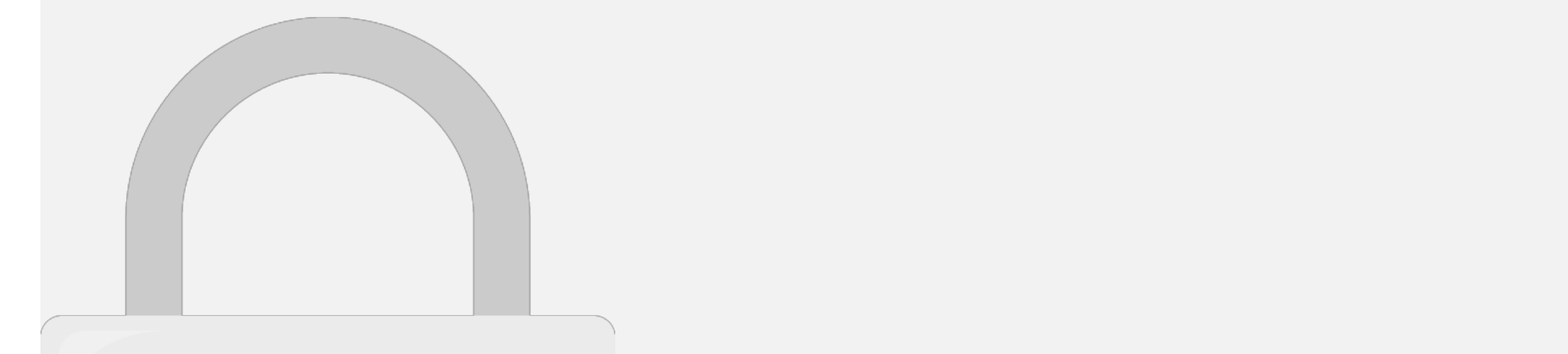

#### **3. Account 2. It reports about the users. It reports conclusion in the users conclusion of the users. It reports conclusion in the users conclusion of the users. It reports conclusion in the users of the users of the user 4. Behavior** – The user experience reports **Students only**

**5. Conversions** – Valuable / profitable action reports.

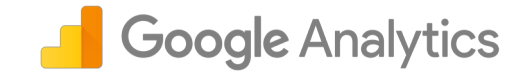

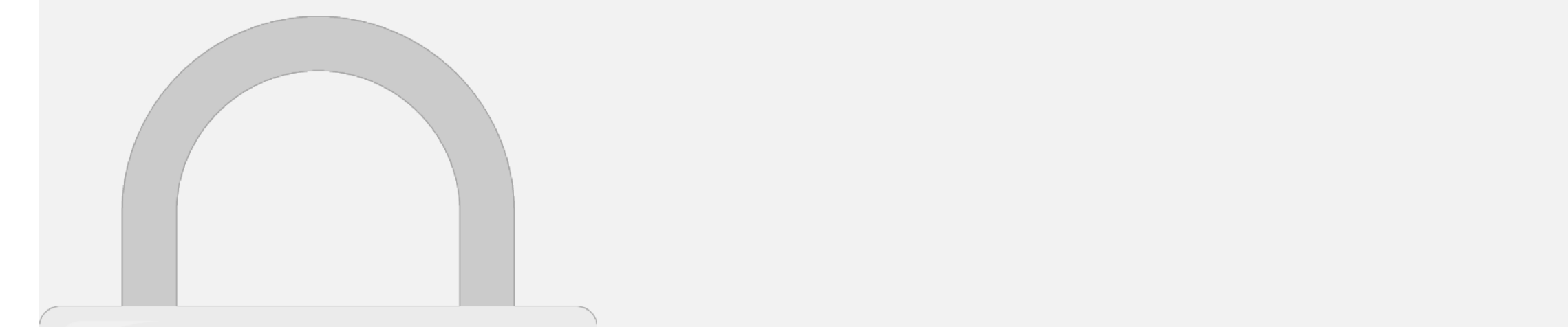

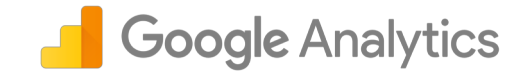

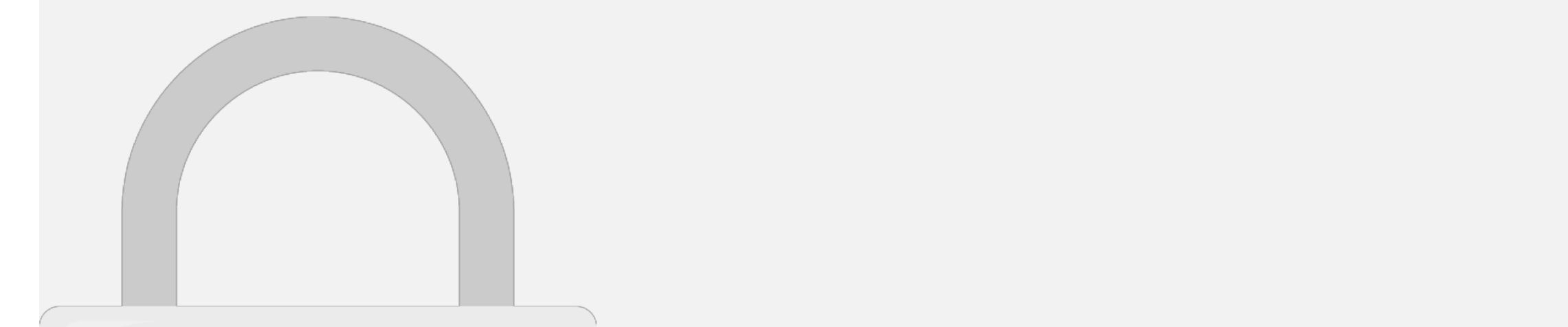

#### **Sampling Size**

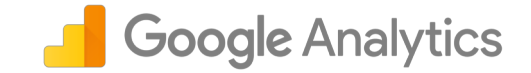

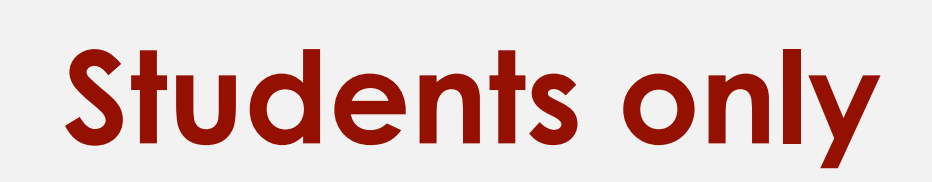

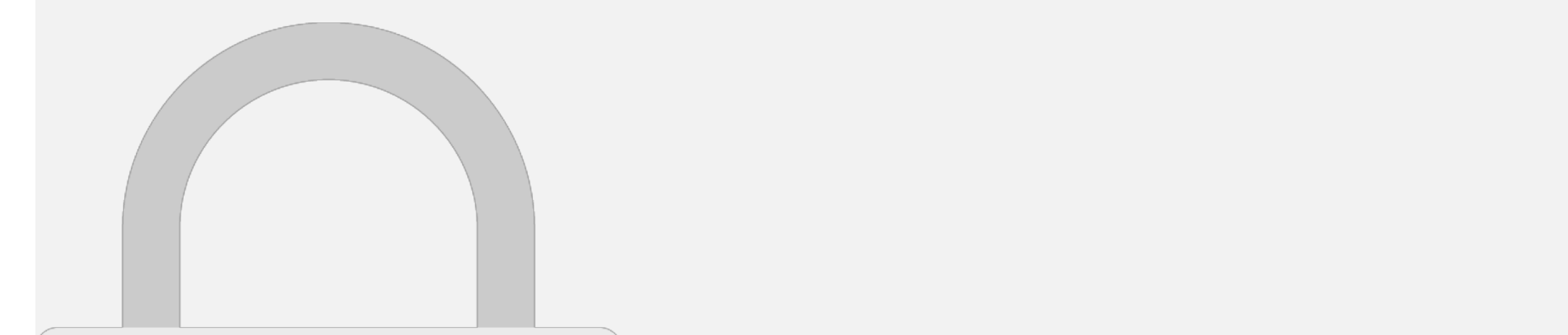

### Real-time Report

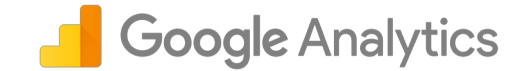

1. the number of people on your

5. conversions as they happen

#### 3. the keywords and sites that **Students only** 4. which pages they're viewing

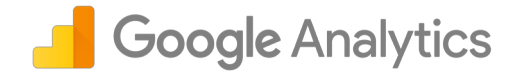

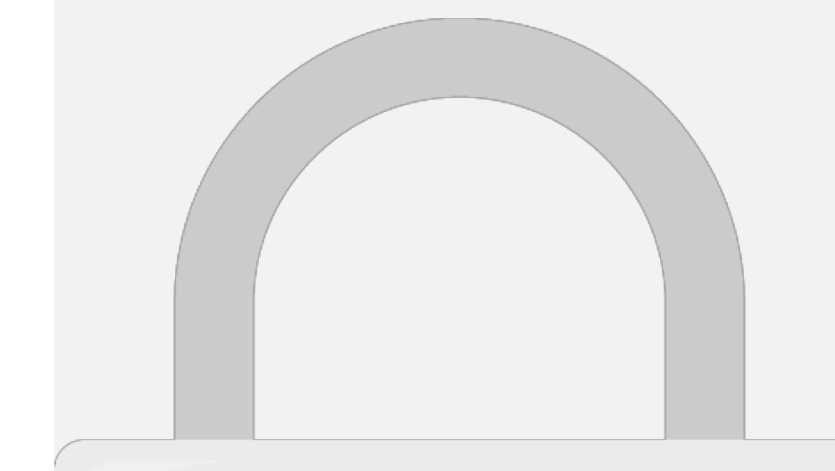

6. ms-my

Audience Overview Report

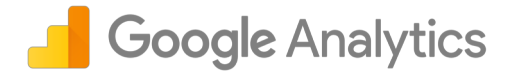

or

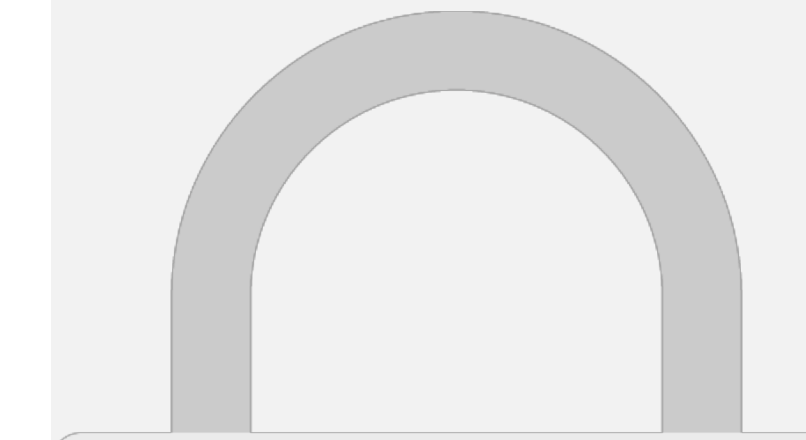

Audience Overview Report

#### website visitors for the visitors for the visitors for the visitors for the visitors for the visitors for the v<br>The visitors for the visitors for the visitors for the visitors for the visitors for the visitors for the visi see different data here different data here depending on the view you have been depending on the view you have selected and depending view  $\mathbf{r}$ **Students only**

• The audience overview report shows an overview of your

• Generally you can see number of visitors, new visitors,

### Audience Overview Report

Add "Bounced Sessions" and now you able to see all your reports are segmented into 2.

You can apply up to 4 segments.

Click "Add Segment"

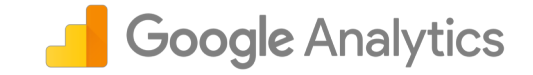

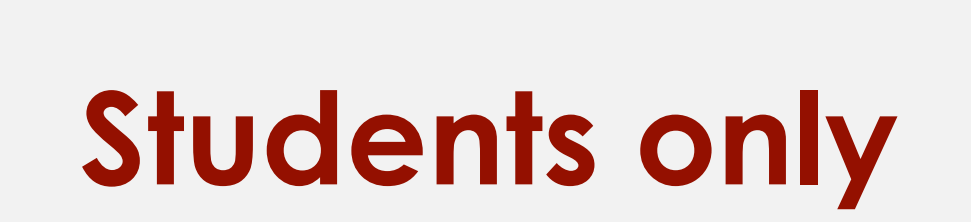

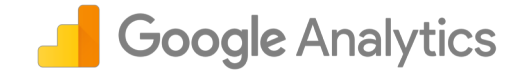

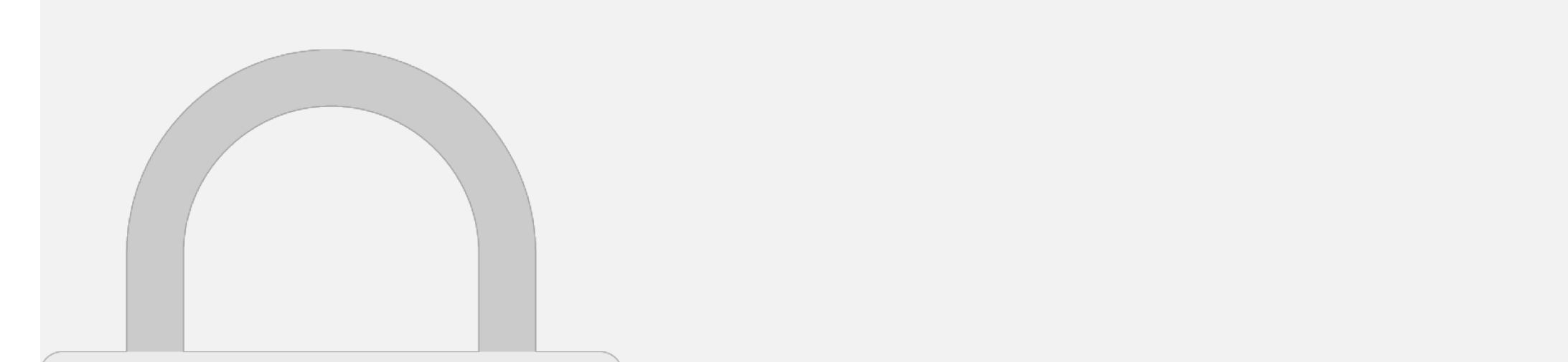

### Other Audience Reports

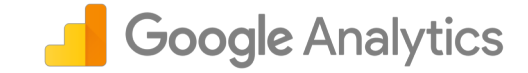

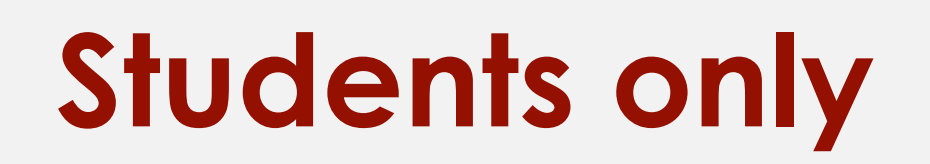

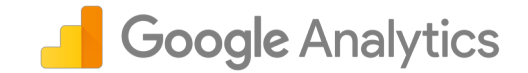

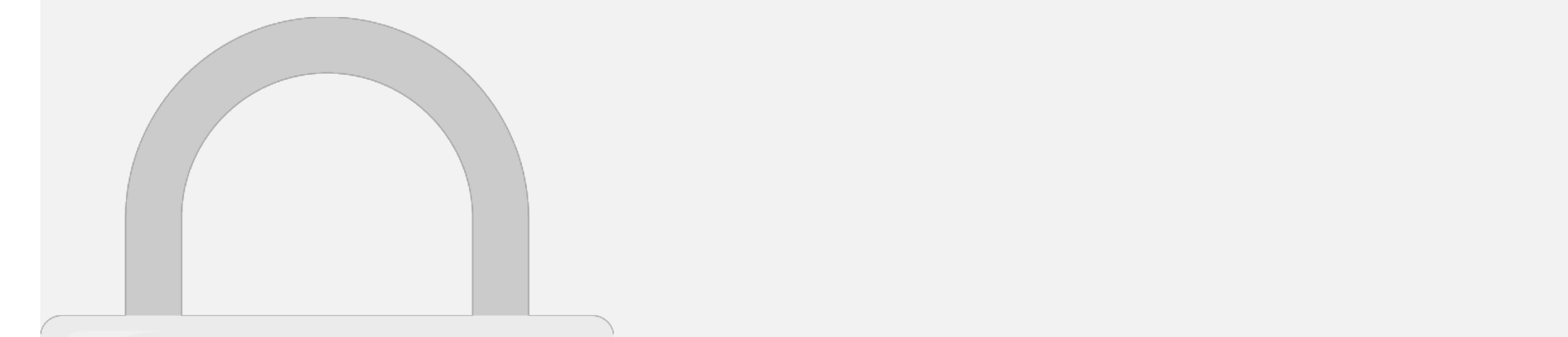

recency report.

#### • **Behavior Report** – Visitor's engagement, frequency of visit and • **Technology Report** – Browser, OS and Network report **Students only**

• **Mobile Report** – Visitor's mobile device & mobile OS report

### Acquisition Report

came from.

bringing the most visitors to your website.

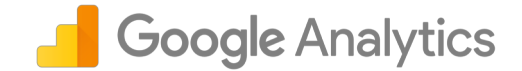

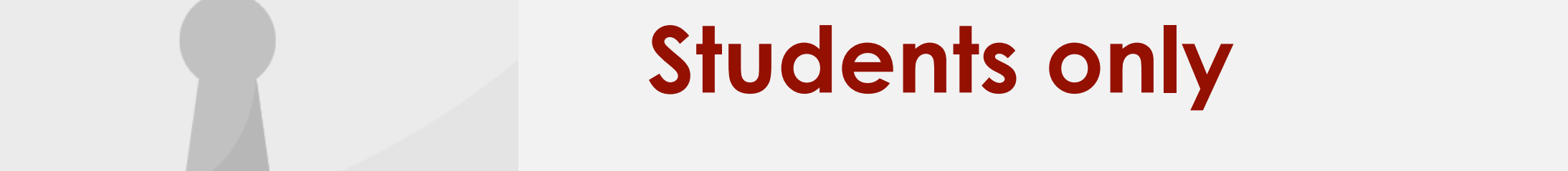

such as **search engines**, **social networks** or **website referrals**. This is a

key section when determining which online marketing tactics are

### Acquisition Report

attributes (or dimensions) about where the user came from.

are "organic," "corganic," "corganic," "corganic," "referral," "corganic," "referral," "email," "email," and "<br>"organic," "corganic," "email," "email," "email," "email," "email," "email," "email," "email," "email," "email

**3. Campaign** – Campaigns are the name of your marketing campaign

**1. Medium** - You can think of the medium as the mechanism that

delivered users to your site. Some common examples of mediums

**2. Source** - "Source" provides more information about the medium. For example, if the medium is "referral," then the source will be the

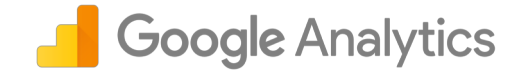

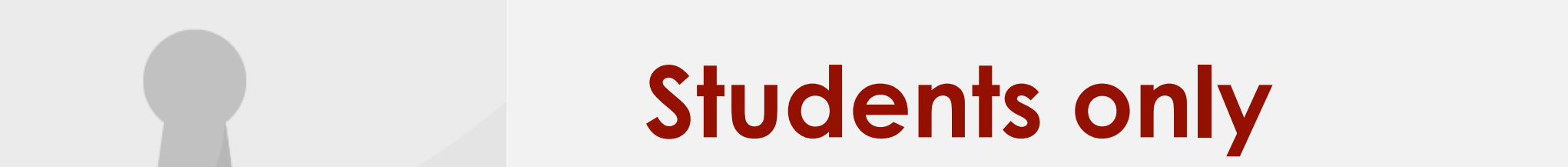

### Behavior Report

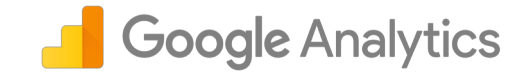

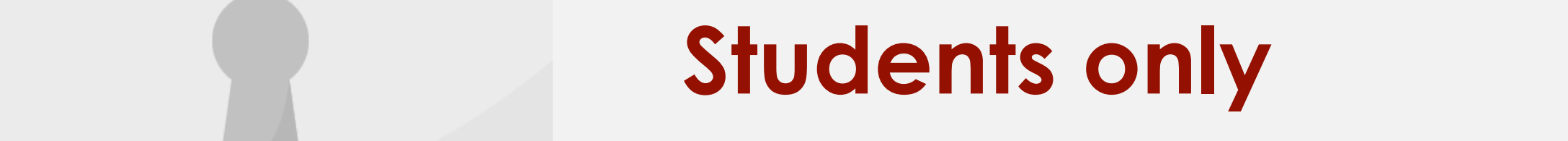

different things from what content users view to how users navigate between

**1. Content Drilldown** - This report under "Site Content" groups pages according to your website's directory structure. You can click on a directory to see the pages

**2. Landing Pages** - The **"Landing Pages"** report under "Site Content" lists the pages of your website where users first arrived. These are the first pages viewed in a

understand the performance of content in a particular section of your website.

**for those users.**

of your site within that directory. This is especially useful if you're trying to

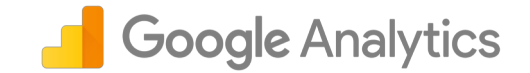

#### Dashbaarda

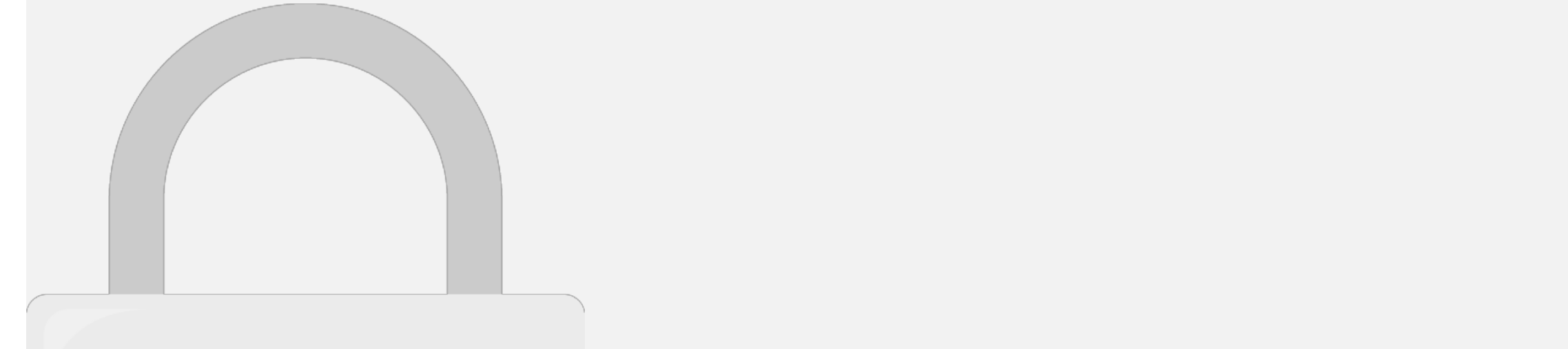

reports side by side.

### Creating custom dashboard

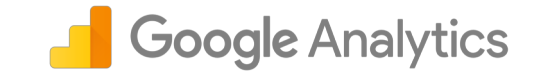

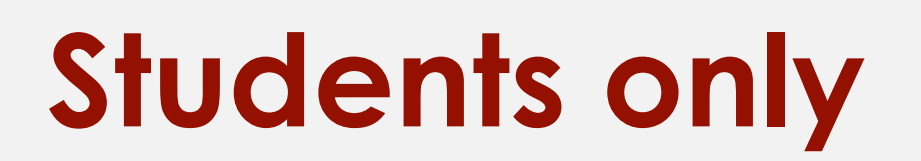

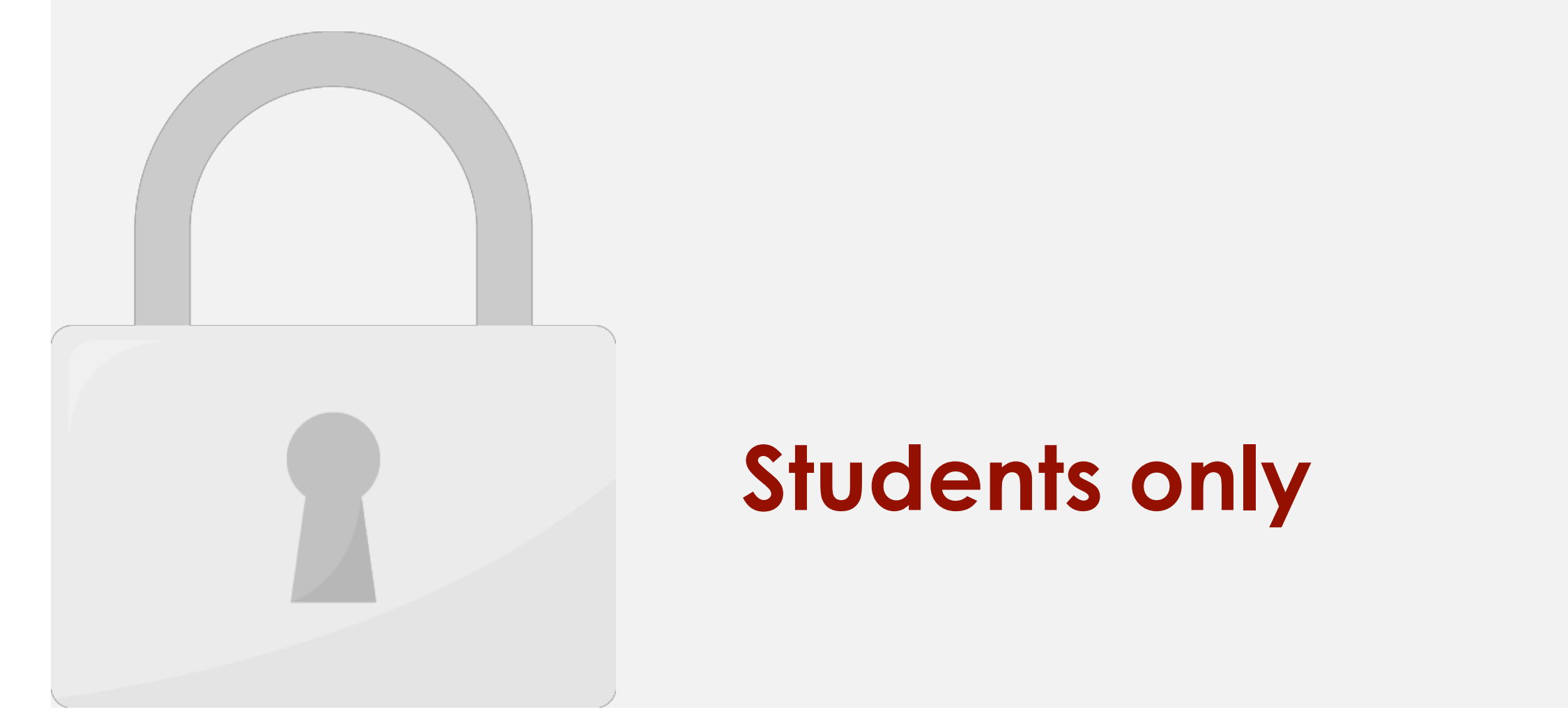
#### Creating custom dashboard

number, a timeline, a map, a table, a pie chart, or a bar graph.

**5**

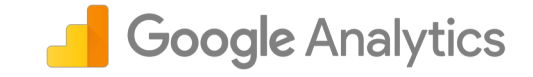

### How to share reports

navigation under "Saved Reports." Deserts and the saved Reports. "Saved Reports."

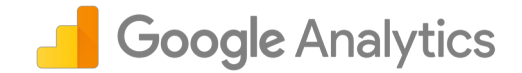

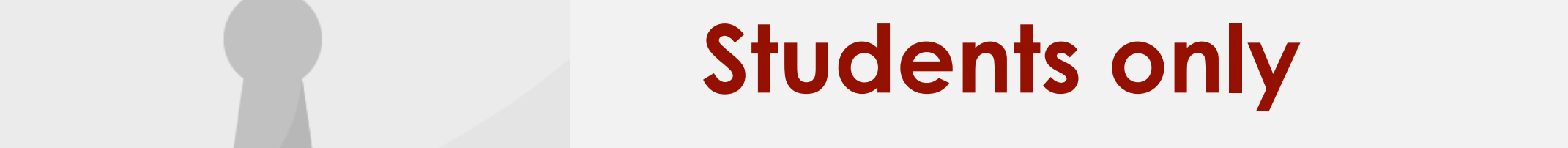

"**Share**" lets you email a copy of the report as an attachment and even schedule regular email

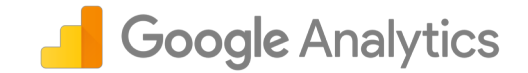

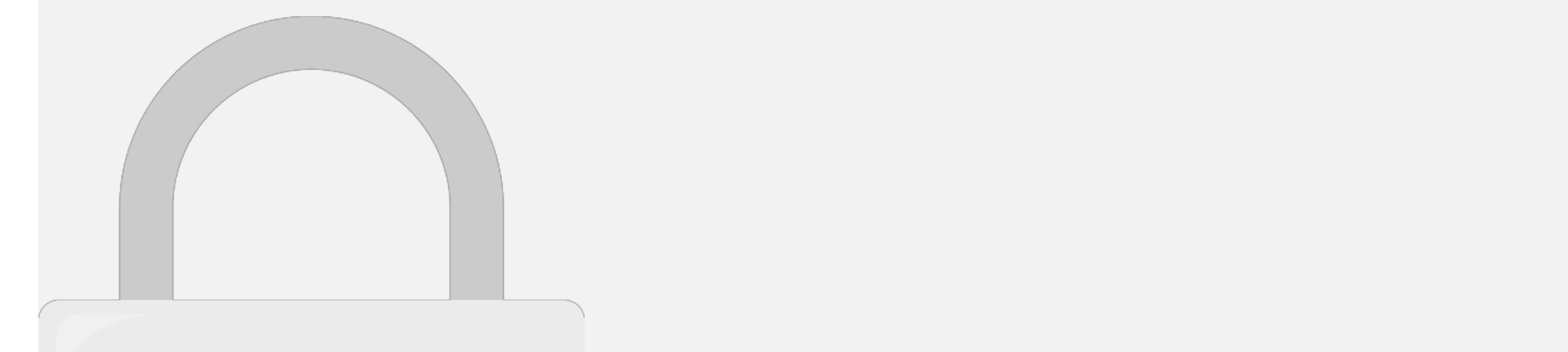

pages dynamically.

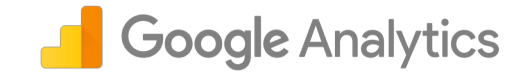

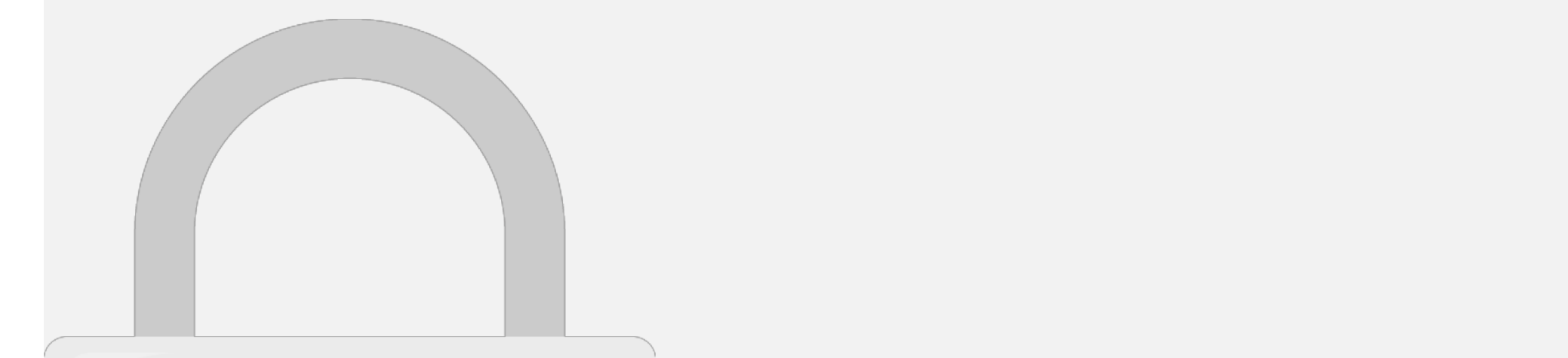

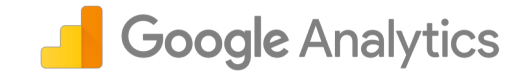

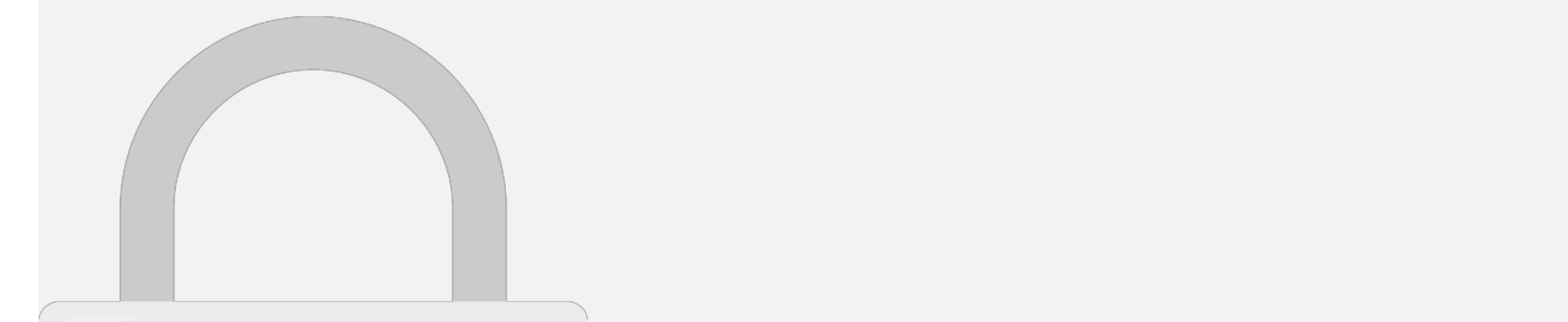

# 1. Iling tracking code Coole Analytics

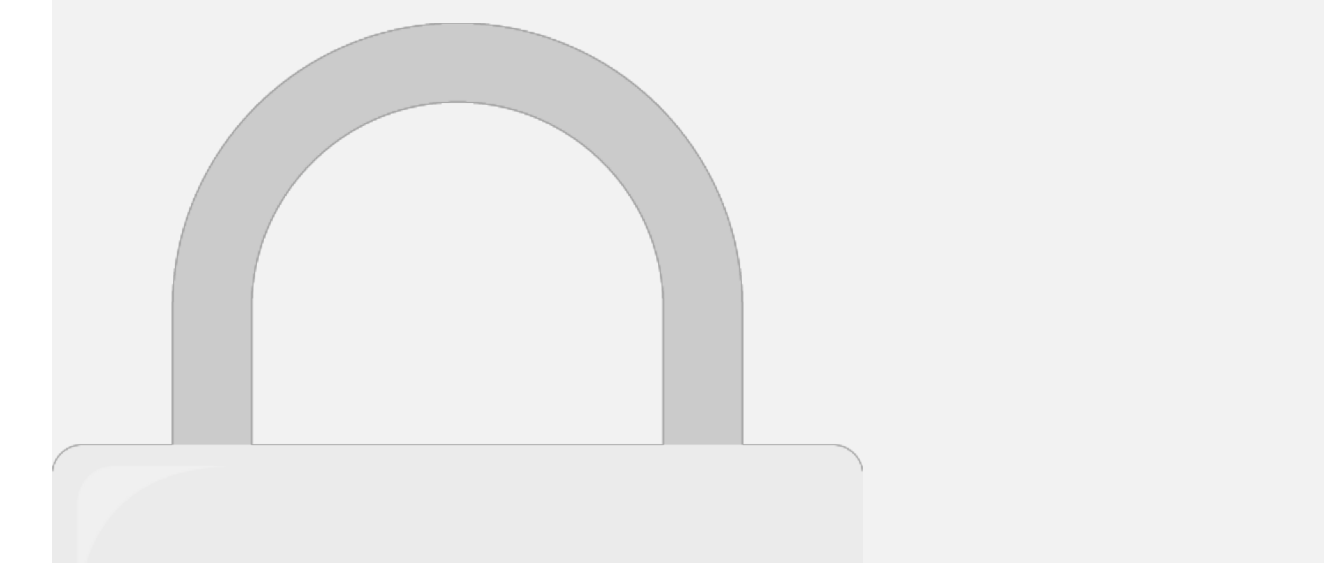

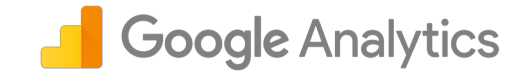

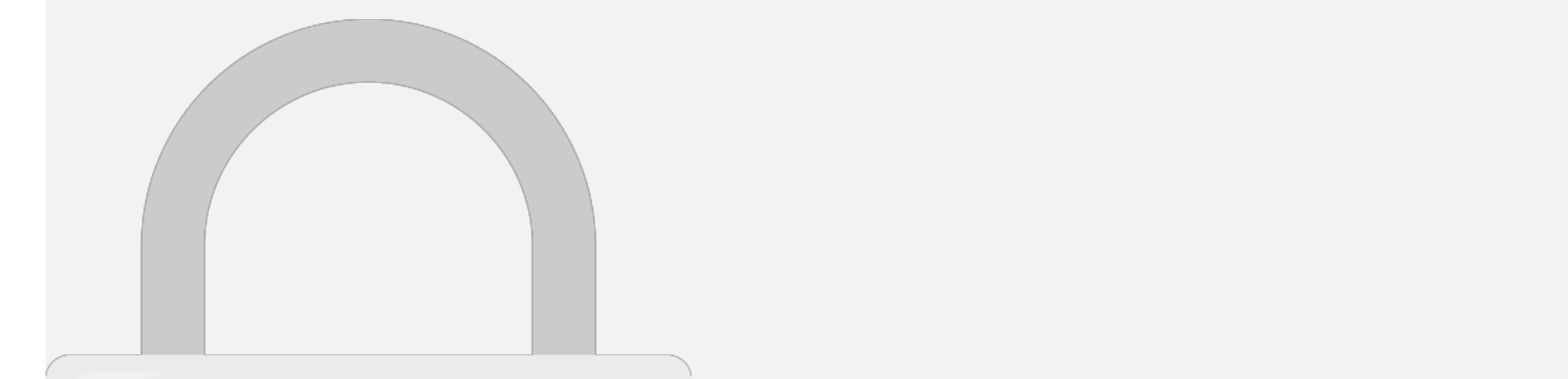

**d) Download the Analytics app**

# 3. Which represents the hierarchical **Soogle Analytics**

### from top to bottom? **a) View > Account > Property b) Property > Account > View c d) Account > Property > View**

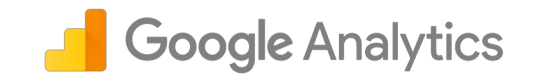

#### 4. What is the "Bounce Rate" in

**website in a given time period**

**c) The percentage of total site exits**

**your homepage**

**a) The number of times unique users returned to your** 

**b) The percentage of sessions in which a user exits from** 

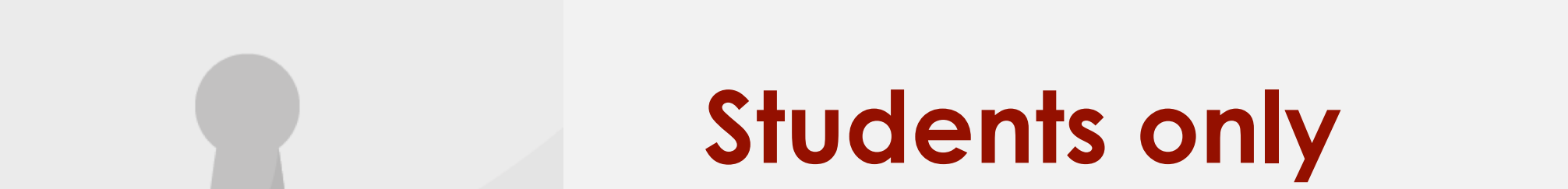

# 5. What is a "dimansion" in Canal Google Analytics

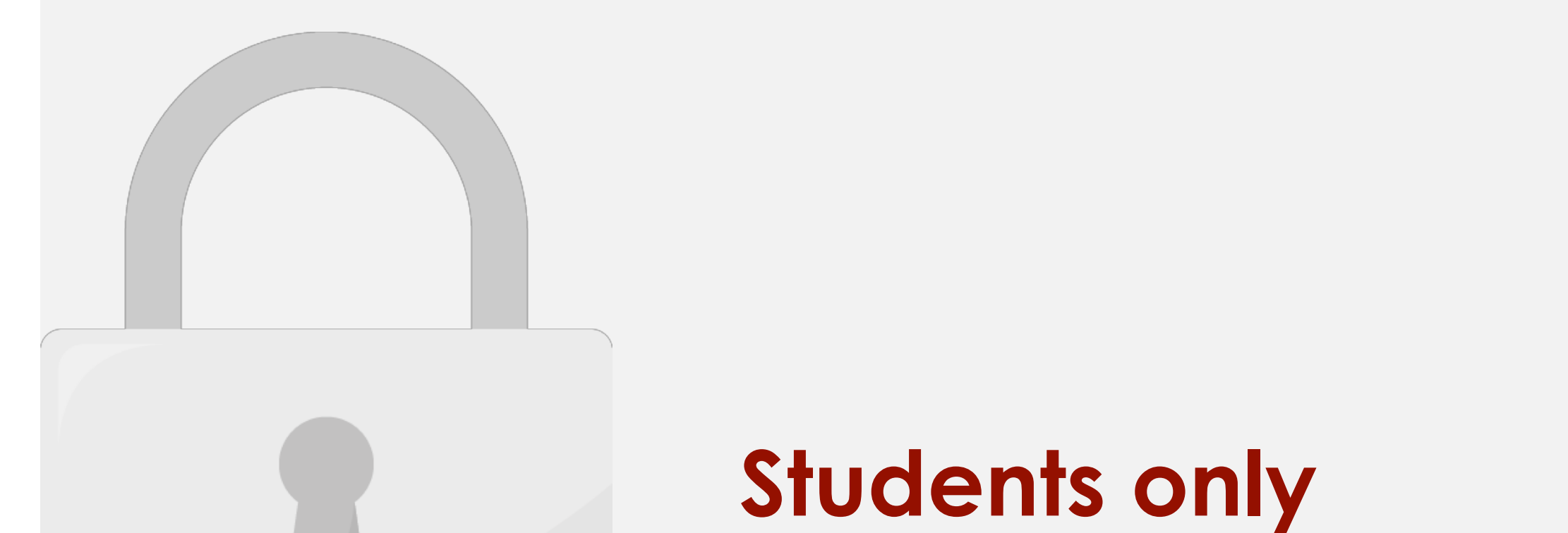

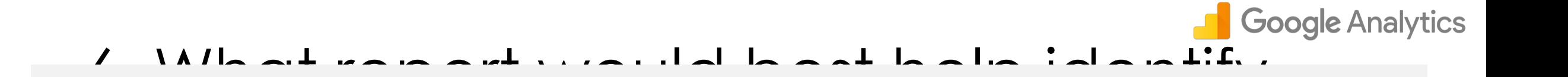

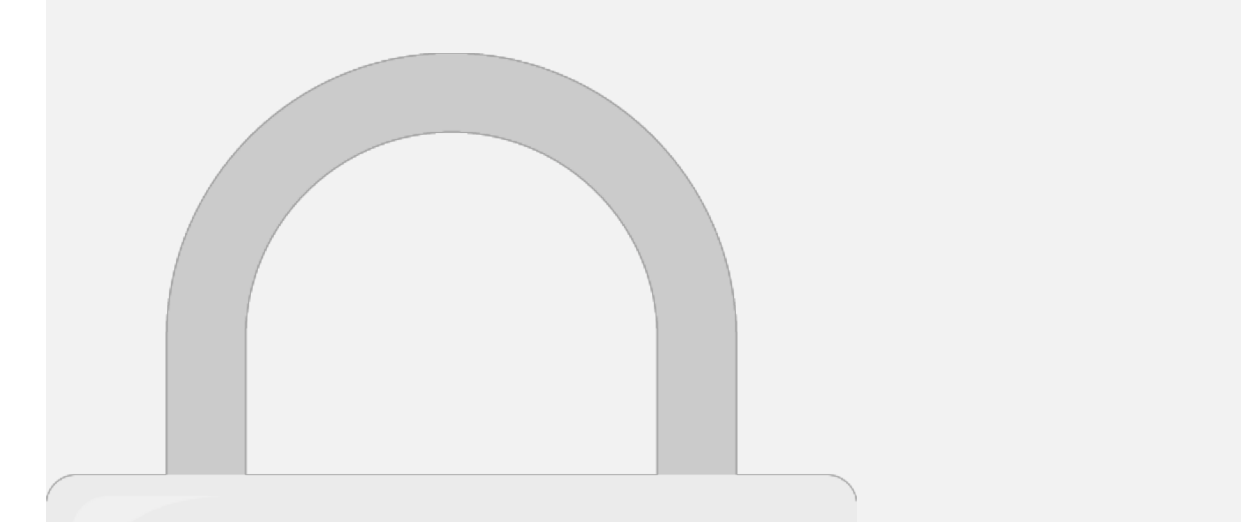

**d) The Source/Medium report**

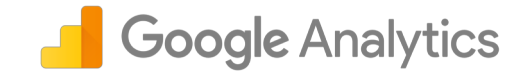

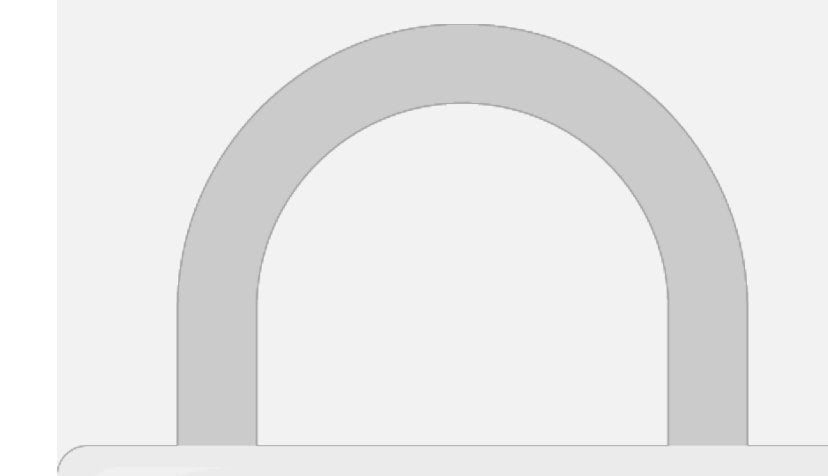

### Further Reading

**Developer Help**:<https://developers.google.com/analytics/>

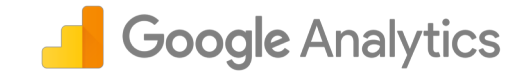

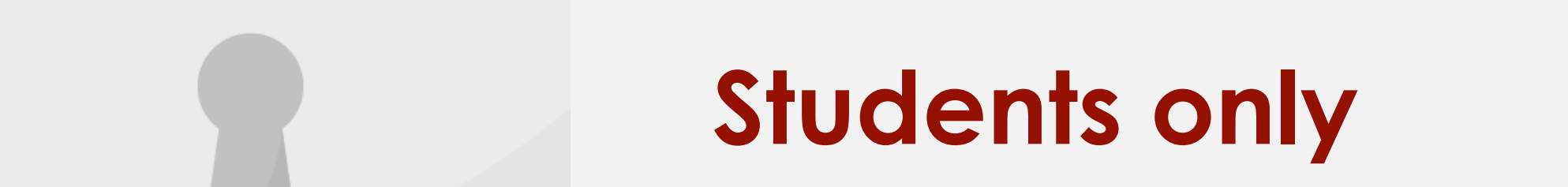

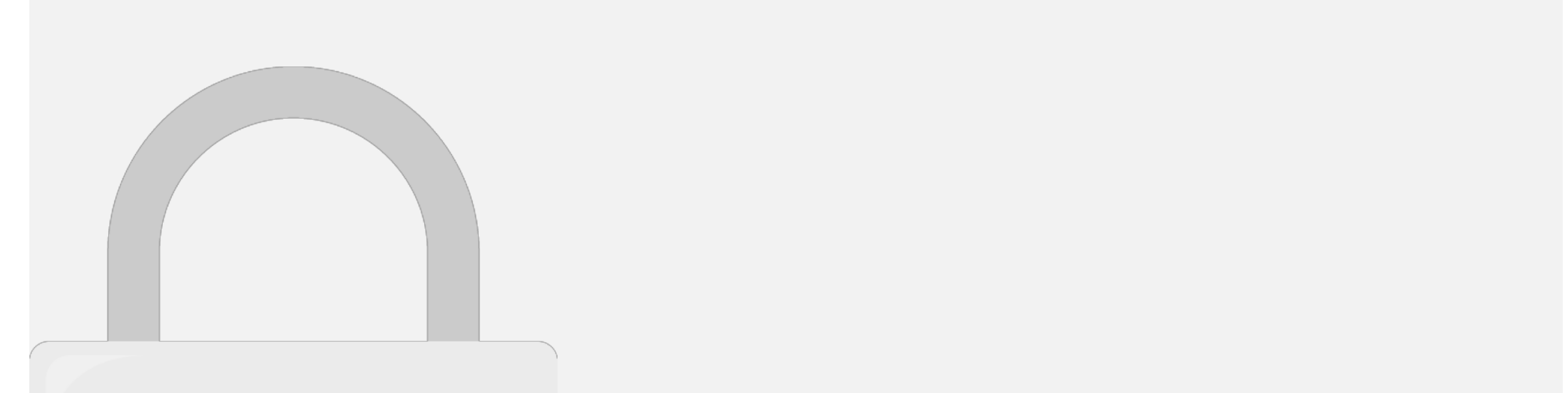

#### Level 2: Google Analytics Intermediate

### INDEX

- What is Campaign **Tracking** 
	- URL Tagging
	- URL Builder
	- Creating URLs tags with URL Builder
	- Acquisition Reports
- What is Views
	- Creating new View
- Filters
	- Creating new Filter
- Goals
	- Types of Goals
	- Create new goal in Analytics
	- Conversions Reports

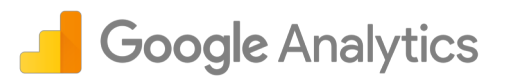

- User Management
	- Adding a user
- Custom Alerts
	- Create new custom alert
- Frequently Asked Question
- Google Analytic Intermediate Level: Quiz
- Further Reading

#### What is Campaian Tracking

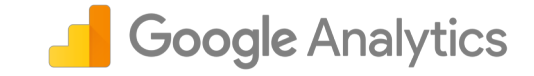

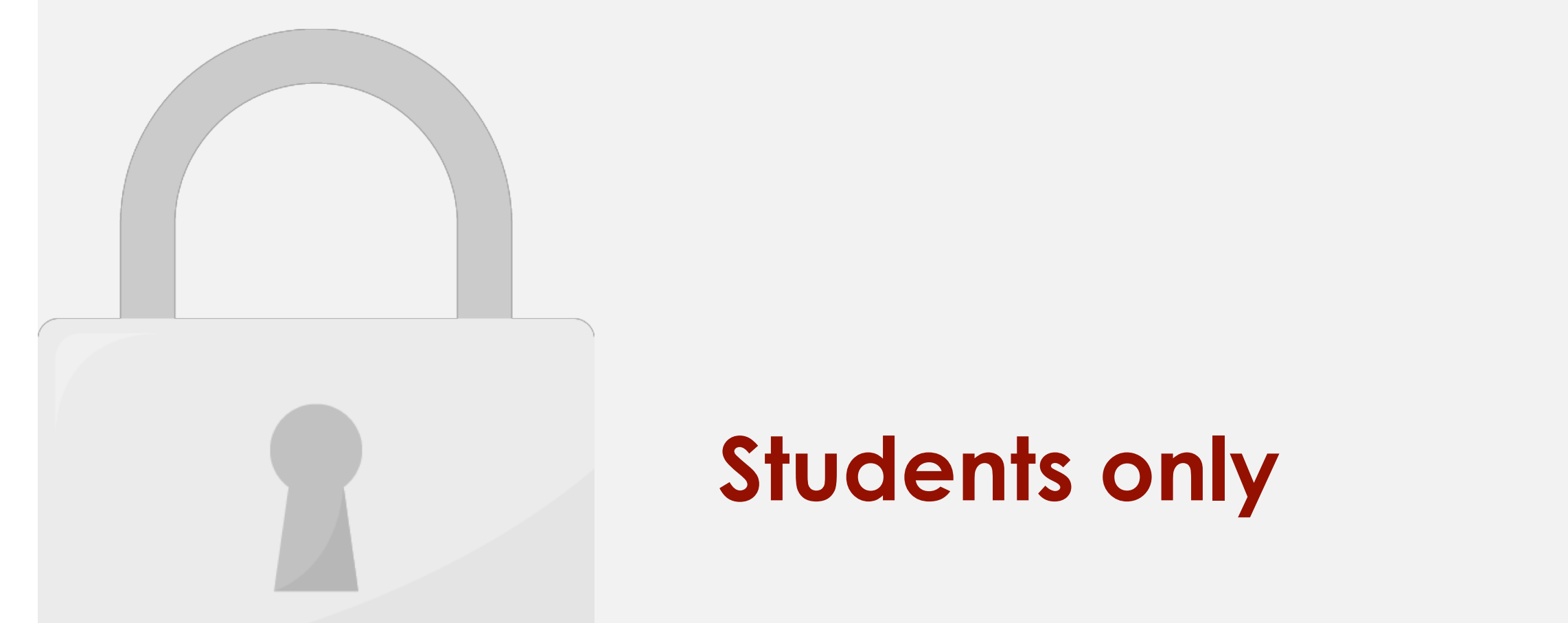

## When users consider the Google Analytics only and the Google Analytics on  $\mathbb{R}^n$

### Campaign Tracking

Example URL with tracking tag:-

**Term**.

identify specific information about your campaign specific information about your campaign specific information

traffic. **Medium, Source, and Campaign** are required

campaign tags. You can also add tags for **Content and** 

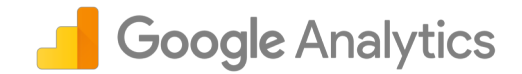

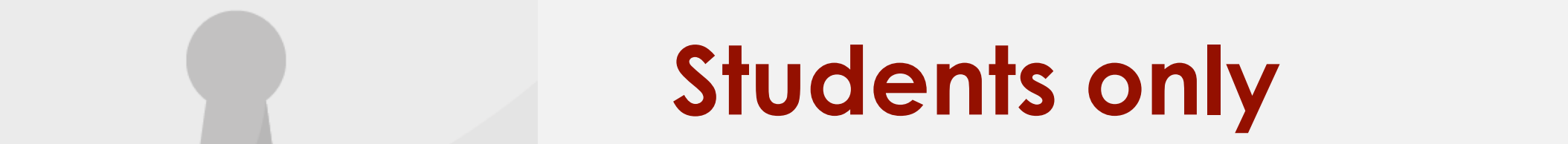

**Try to use these kind of tags in your URL when you are sending email newsletters or posting** 

### Campaign Tracking

campaign URLs manually. The campaign URLs manually in the campaign of the campaign of the campaign of the campaign

You can access URL Builder in the below URL:

<https://ga-dev-tools.appspot.com/campaign-url-builder/>dev-tools.appspot.com/campaign-url-builder/dev-tools.apps

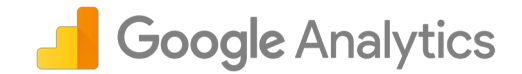

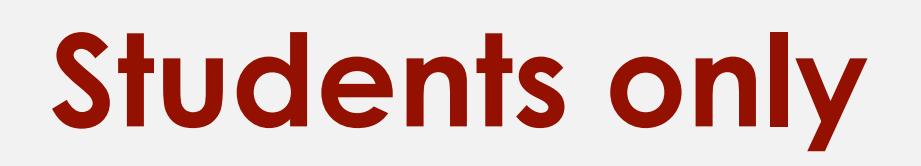

that helps you easily additional that helps you easily additional the campaign parameters to URLs to URLs to U<br>The campaign parameters to URLs to URLs to URLs to URLs to URLs to URLs to URLs to URLs to URLs to URLs to URL

track Custom Campaigns so that you don't have to write

### Campaign Tracking

**1**

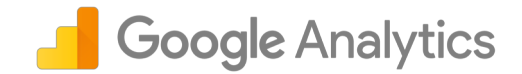

# **Students only**

Use to differentiate ads

### Acquisition Reports

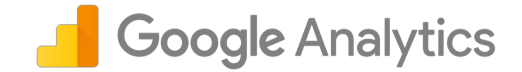

# **Students only**

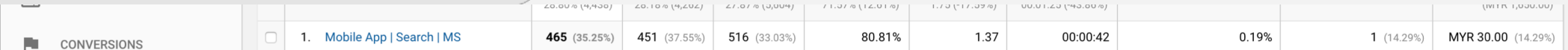

view the report to see how the report to see how the URL / post is performed to see how the URL / post is perf<br>In the URL / post is performed to see how the URL / post is performed to see how the URL / post is performed t

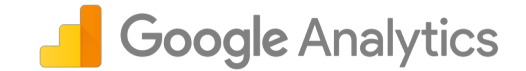

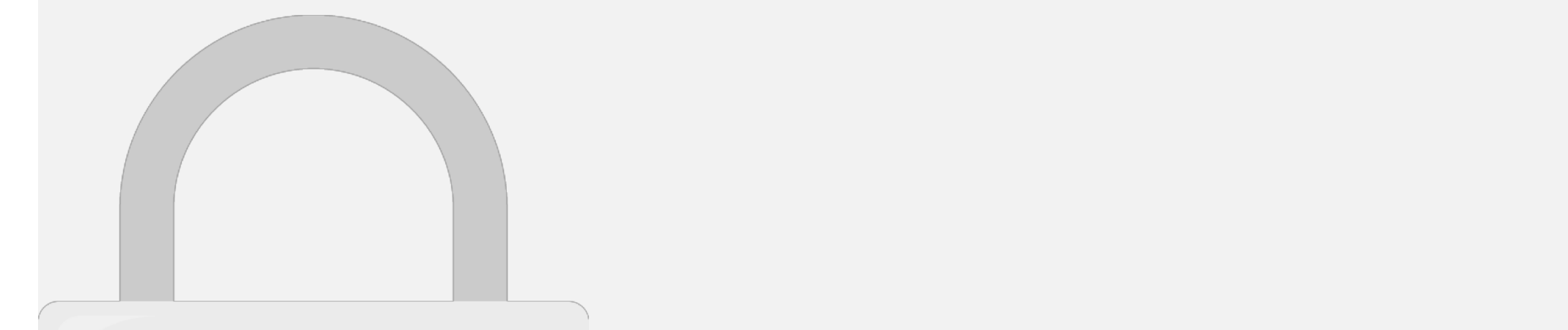

#### 5. You can set **filters** in views to exclude unwanted data or to include specific data before it is stored in the database. each property allow up to **25 views and 25 views**  $\mathcal{S}$  **tudents only** recovered by admin within **35 days**.

**include all data to preserve the original data.** 

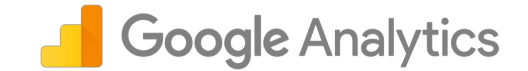

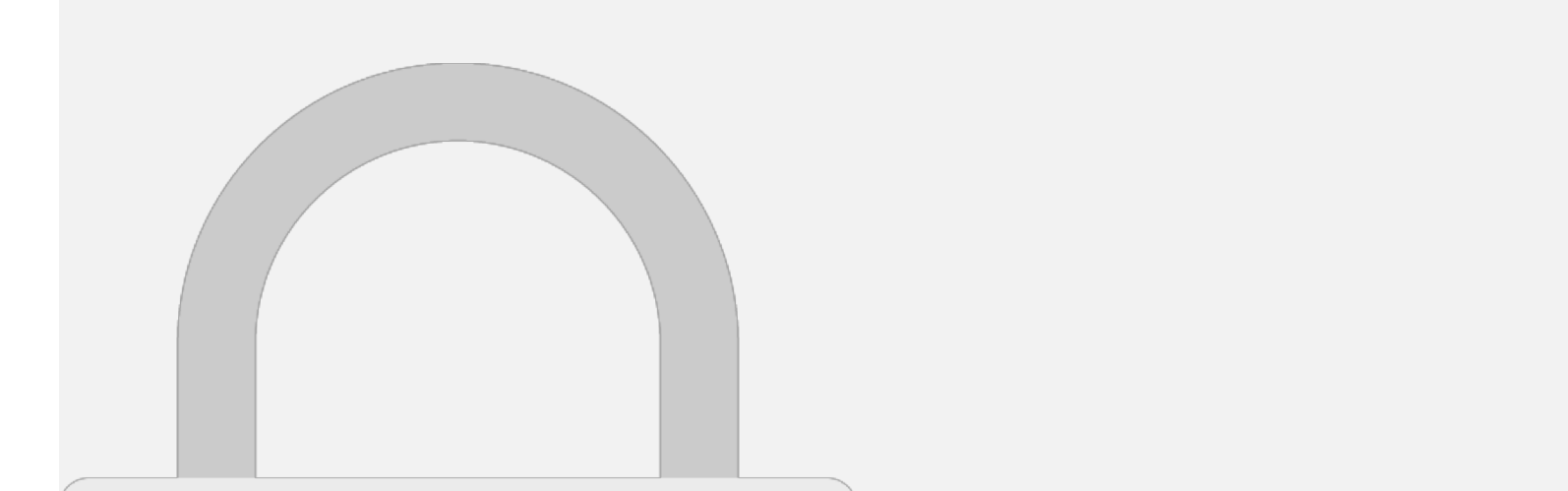

## **Students only**

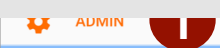

**il**i Attribution Models

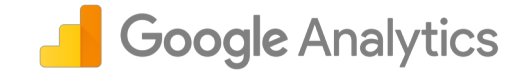

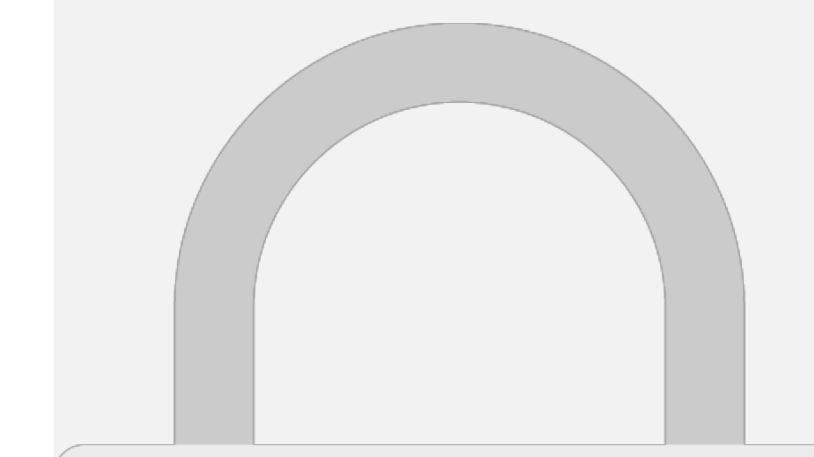

**ADIVIII** 

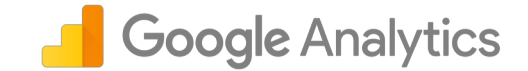

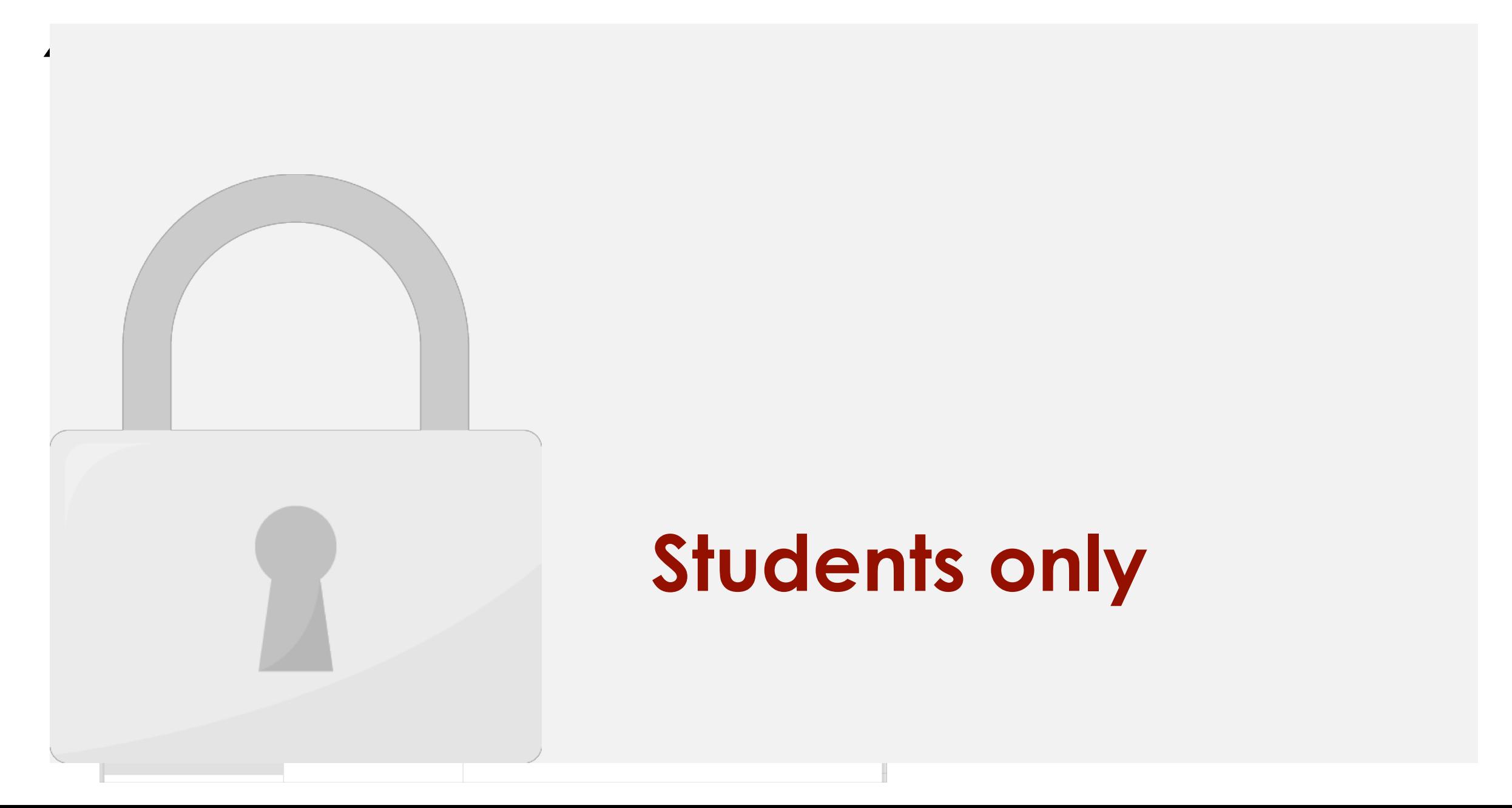

 $\Gamma$ :14 $\sim$ 

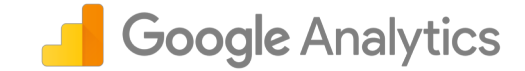

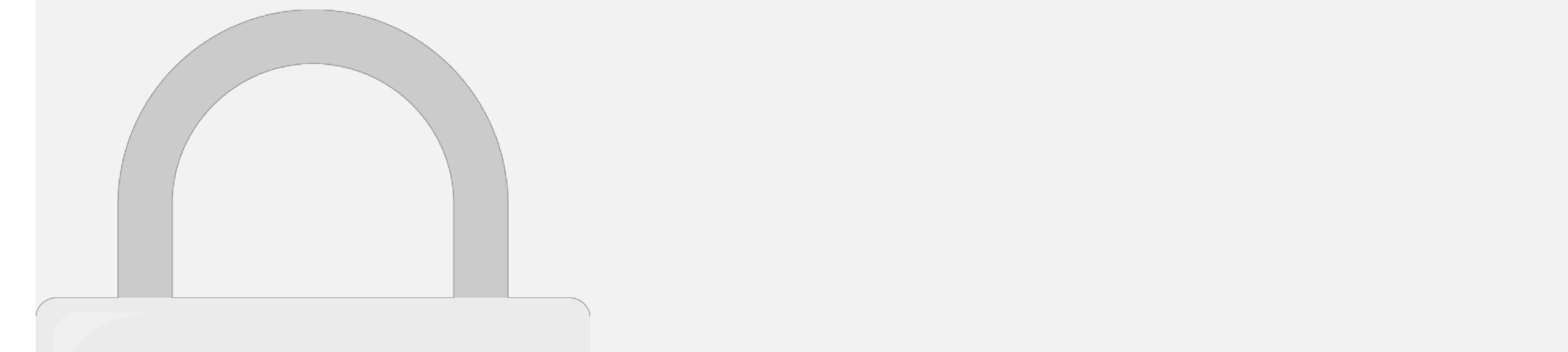

#### view will only include Malaysian Females only. Any traffic **from other countries only** they are female visitors. They are female visitors of the second control of the second control of the second control of the second control of the second control of the second control of the second control of the second con

works on way and one way and store it is processed and store it is processed and store it cannot be modified.

#### Craating naw Filter

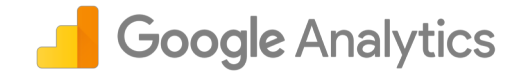

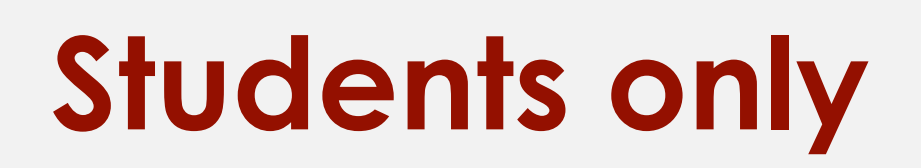

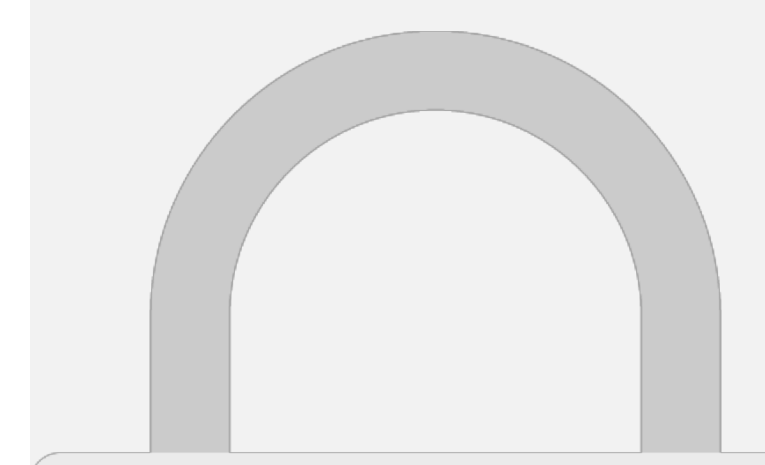

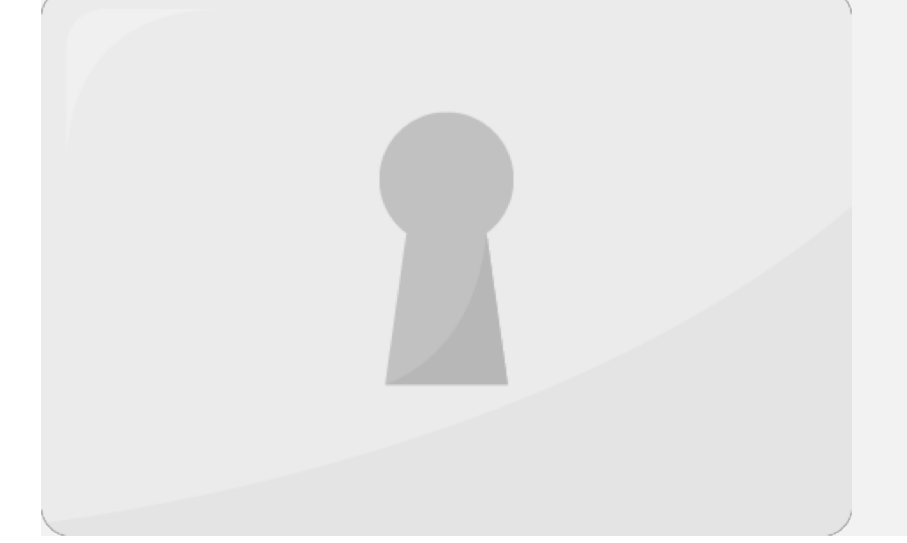

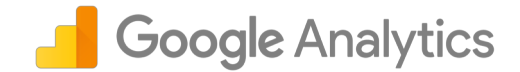

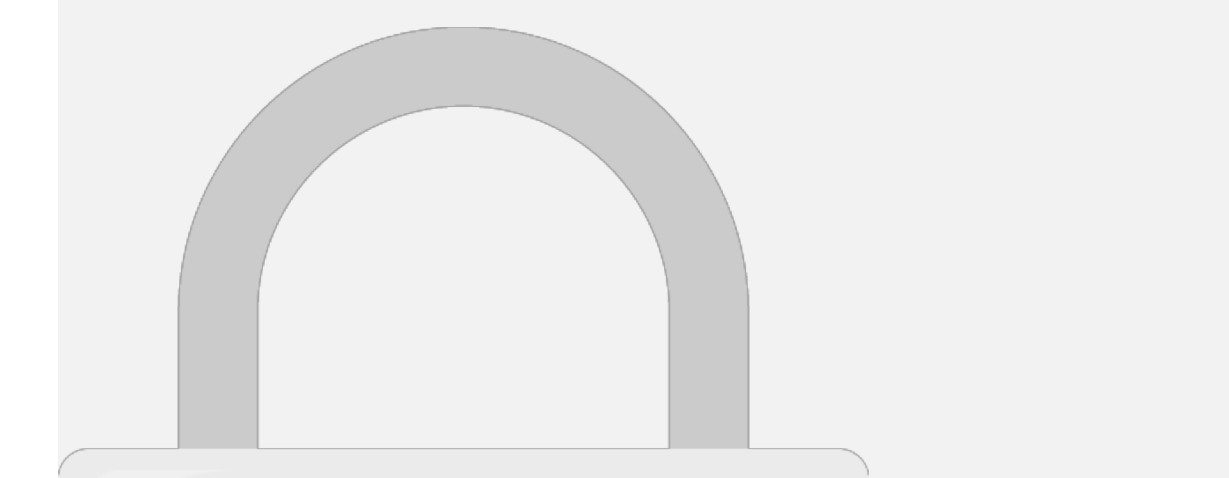

(regEx) which can include a second control advanced criteria advanced criteria advanced criteria advanced criteria

#### **Filters can also include regular expressions Students only**

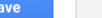

 $\sim$   $\sim$ l $\sim$ 

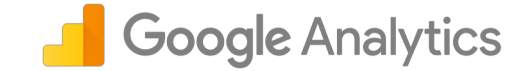

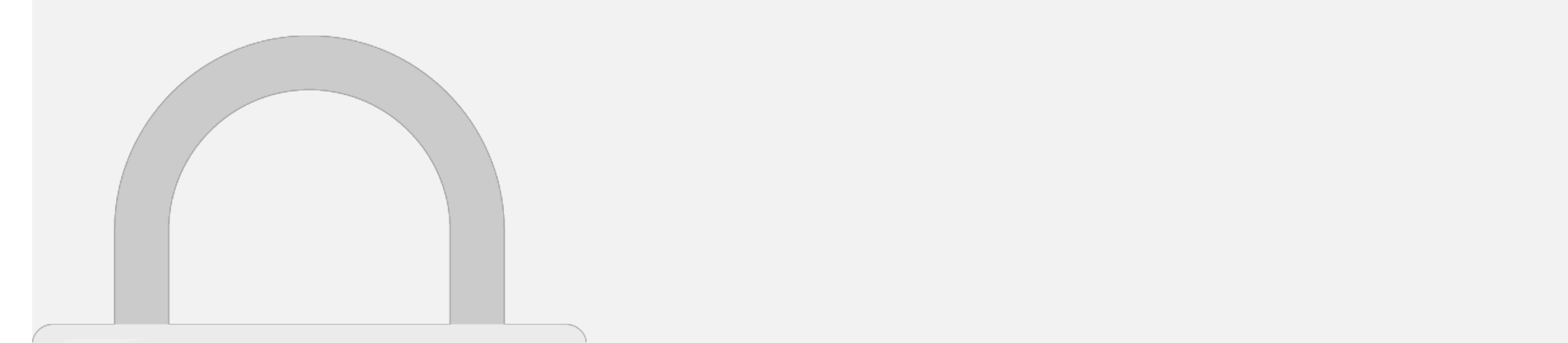

**3. Buy a product**

**4. Sign up for trial**

## **Students only**

Once you identified your goals, you can set in analytic Goals. Depending on goal type, some goals require you to install additional tags (code) in your website. This

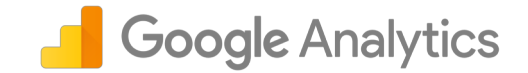

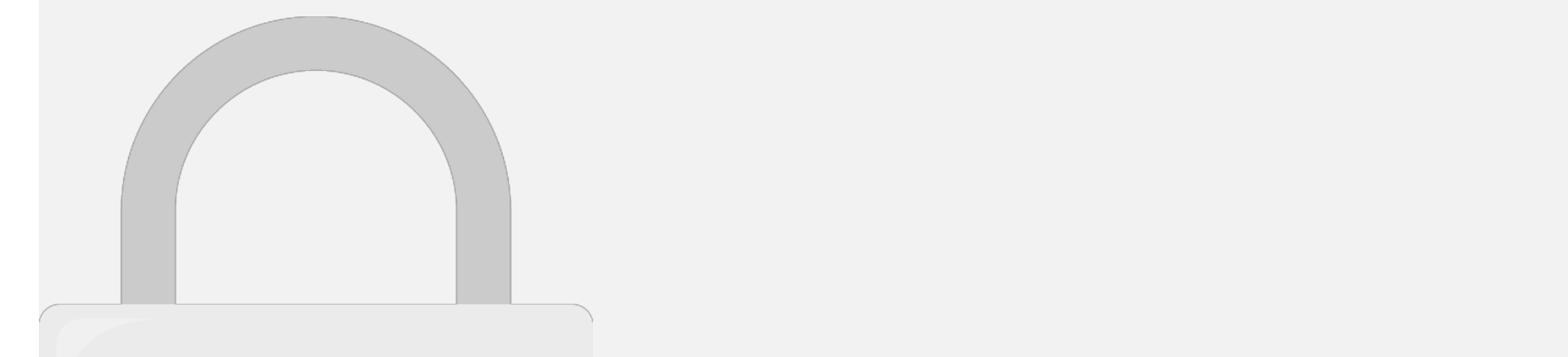

can only use the "Destination"-type goal. The "Destination"-type goal. The "Destination"-type goal. The "Destination"

#### 4. "**Events**," is for tracking specific actions on a site. We'll **cover the students only in a students only** Note that if you want to create a *Funnel Visualization*, you

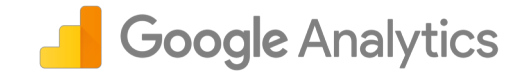

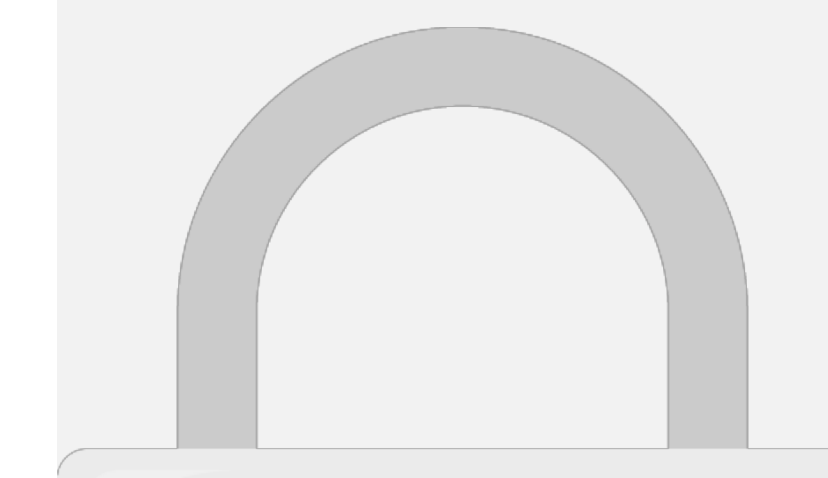

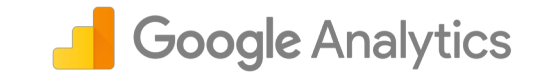

**3** Choose a new ID for your goal. You

#### Craating gaalcin Analytics

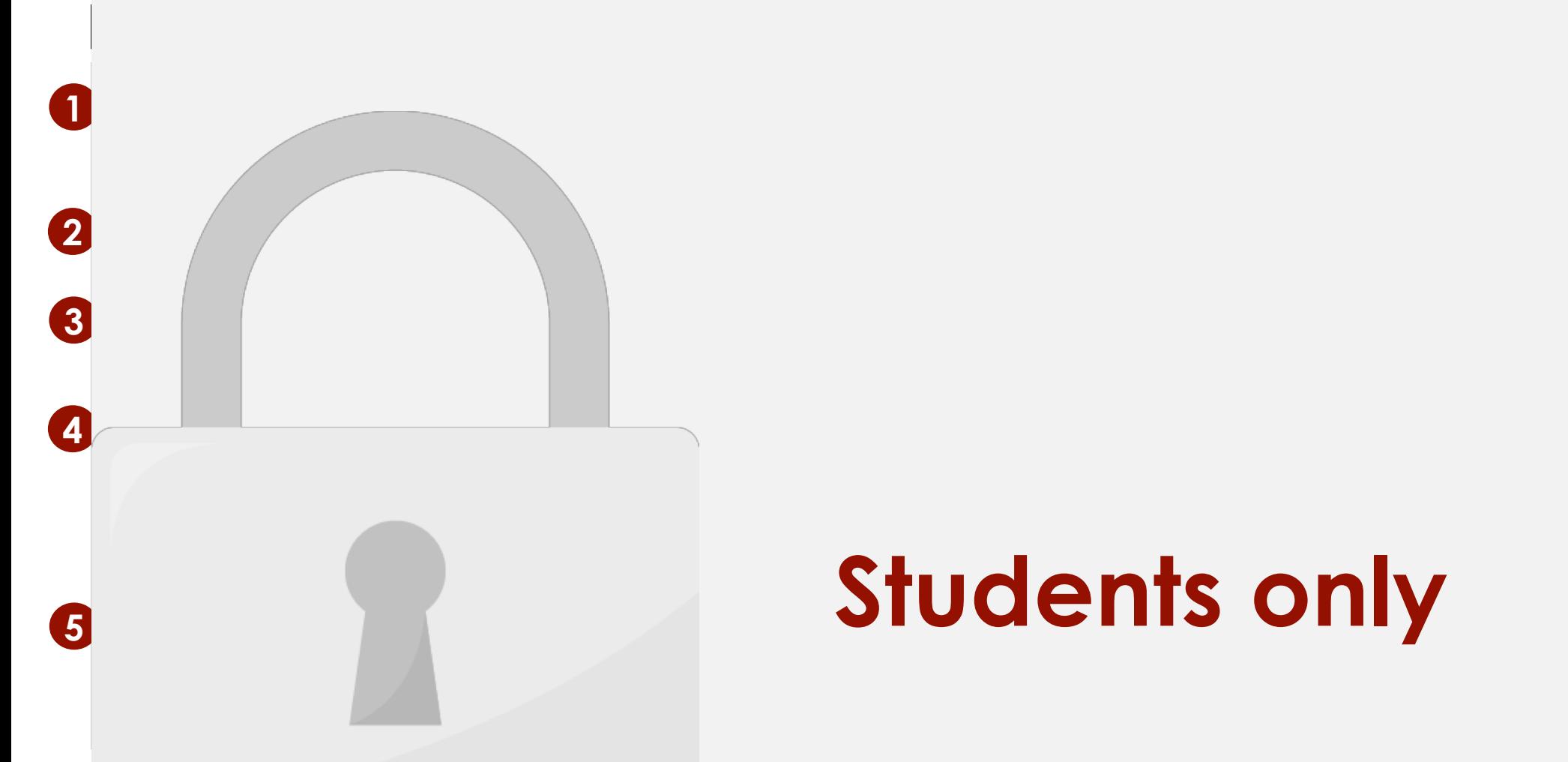

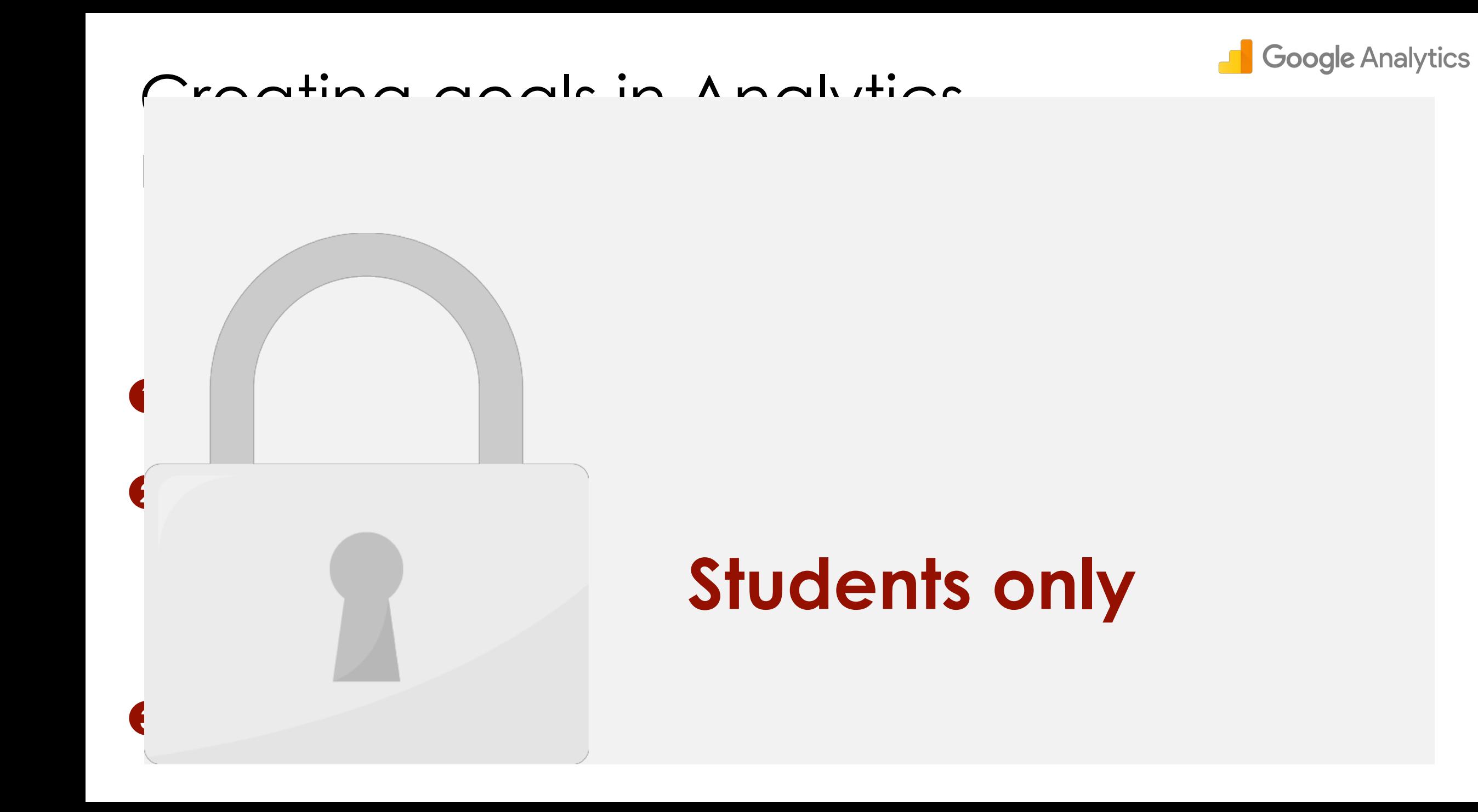

#### Conversions Reports

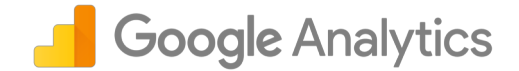

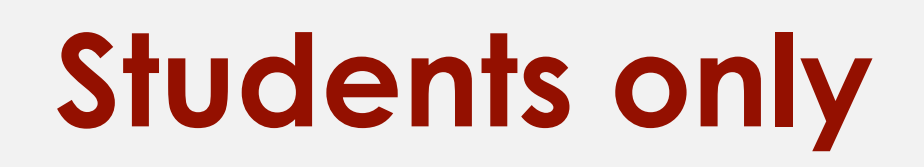

Source / Medium

 $2. /ms/$ 

conversion report to view the goal conversions.

### User Management

user at any time.

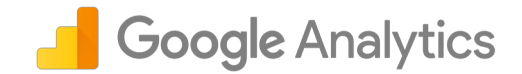

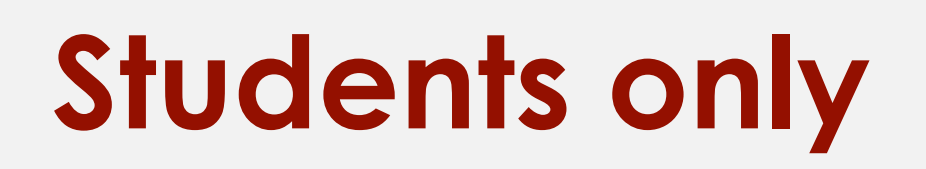

properties and views in the account, with the same set of permissions. If you add a user at the view level, then the user has access to only that view with the

permissions you provide. You can change the level of access and permissions for a

Four permissions are available that you can apply singly or in combination:

#### Adding a user [Admin => Property => User Management]

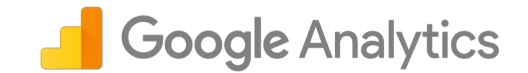

# **1** Click Students only

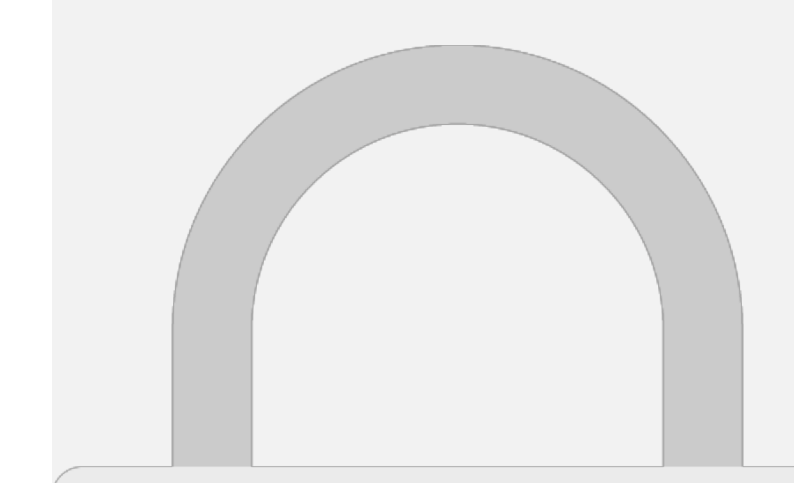

**2** Click **+** to **add new user**

#### Adding a user [Admin => Property => User Management]

**1** Enter Google Account **email**

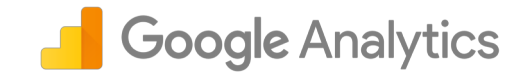

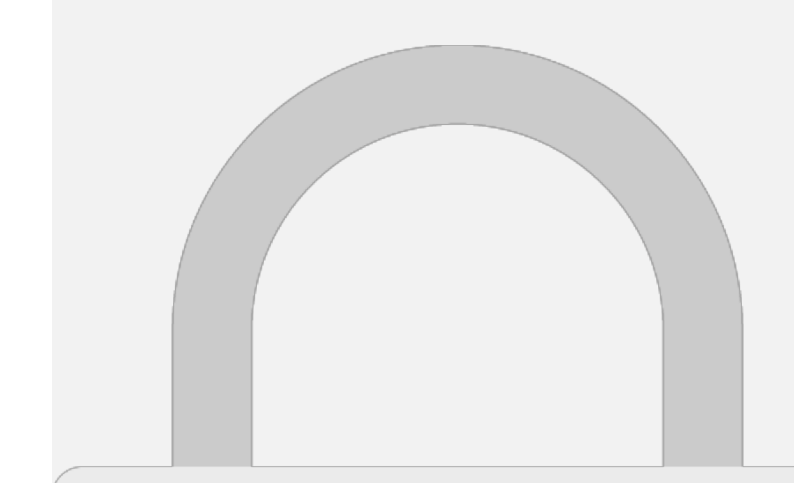
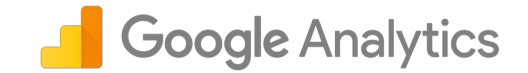

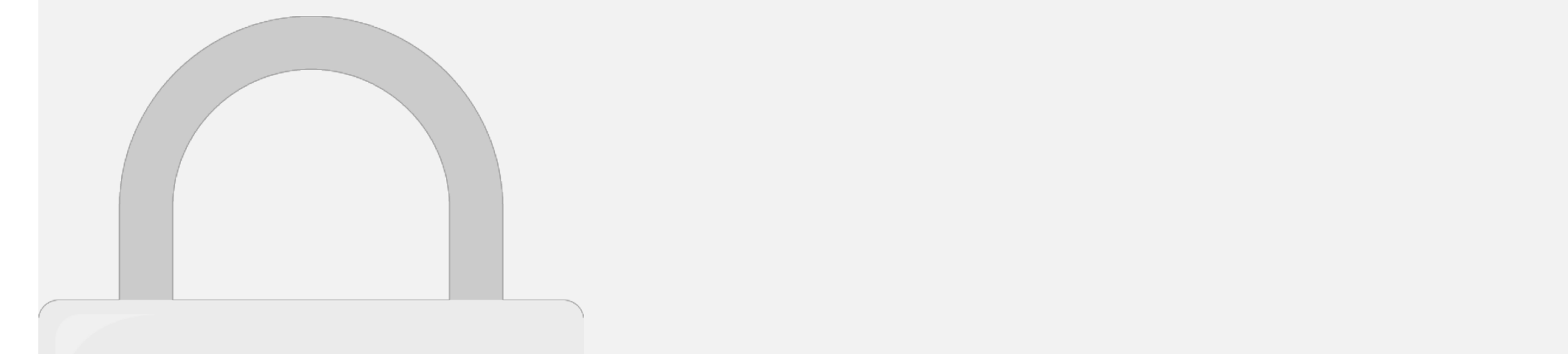

### This way, you do not to keep your eyes glued to keep your eyes glued to you do not to you do not to your eyes g **Students only**

### Create new Custom Alert

**3**

**4**

**1 2**

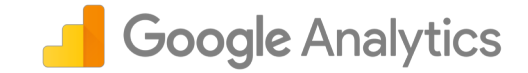

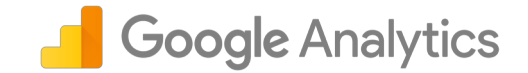

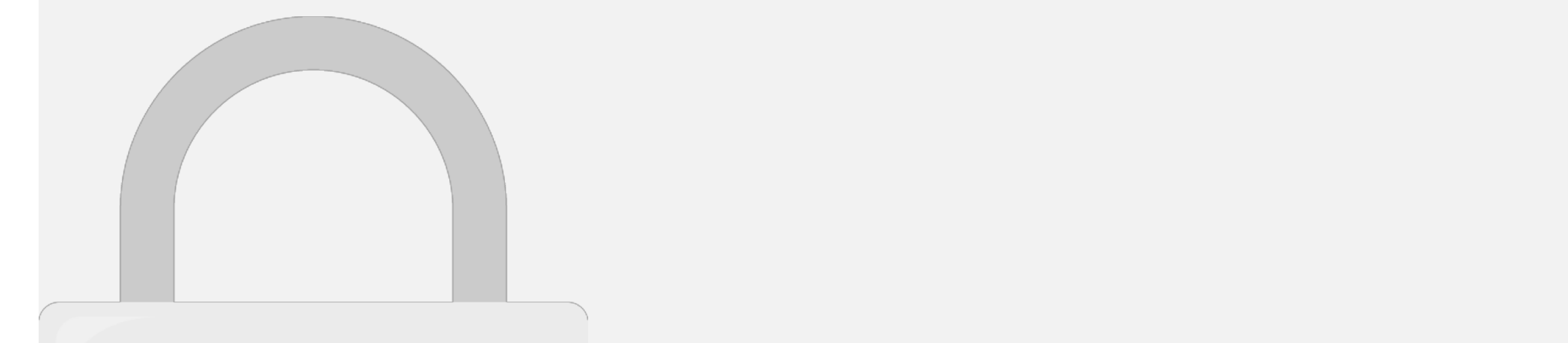

basic goal.

#### • In Google Analytics, conversions are known as "goals". They are the specific, measurable actions that users that users that users that users that users that users that us website. If you want to be able to be able to level and the state  $\mathcal{I}$ **Students only**

conversion reports, you need to set up, at the very least, at the very least, at the very least, at the very le

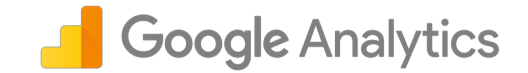

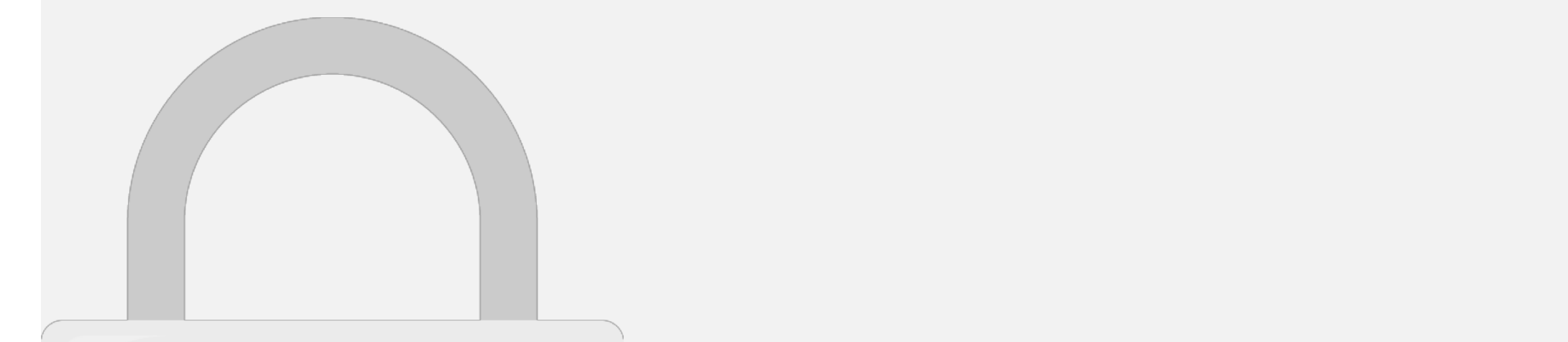

#### • Filters also **cannot** be added retroactively to the past data collected by Analytics. **Students only**

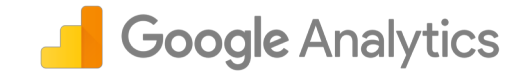

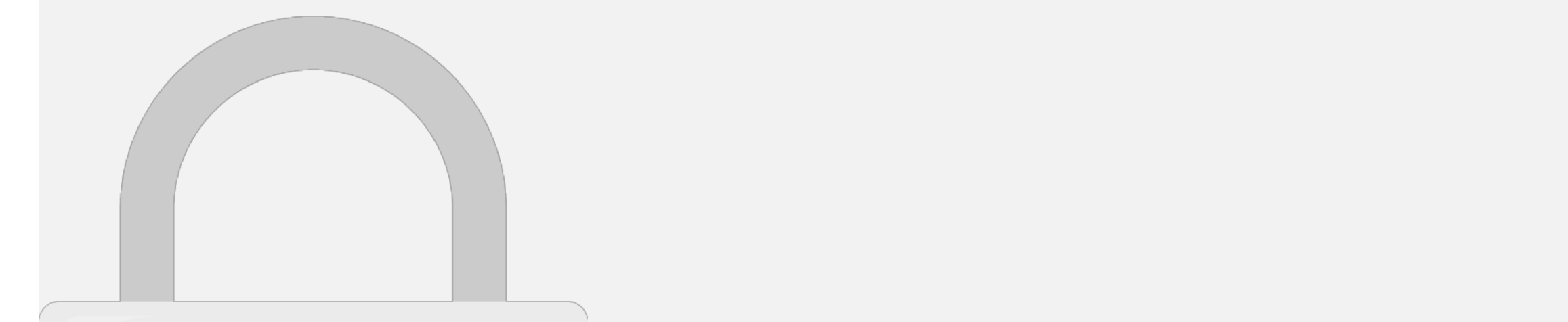

### 1 In quickly annorate campaign Google Analytics

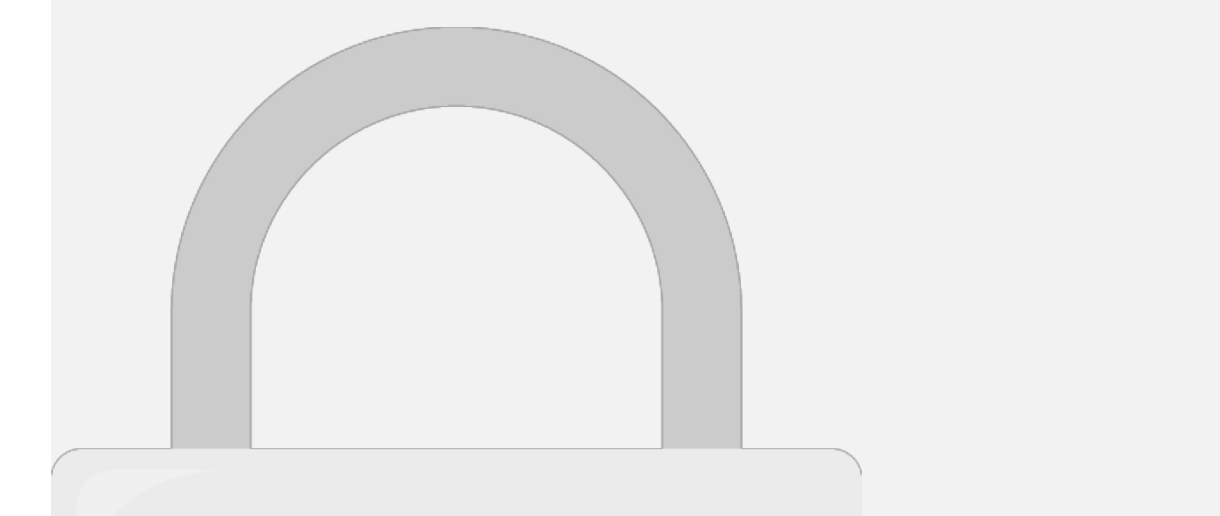

### 2. Which three tags does Google

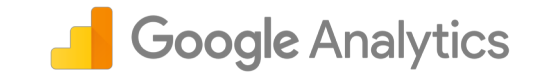

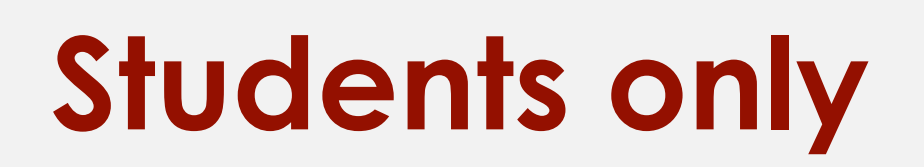

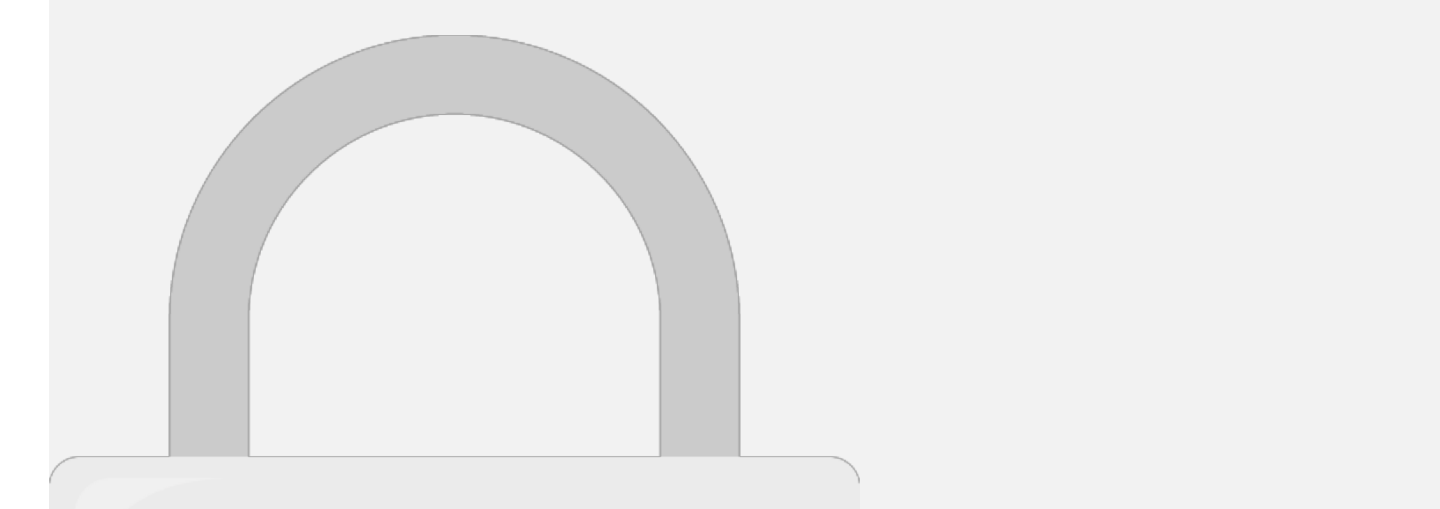

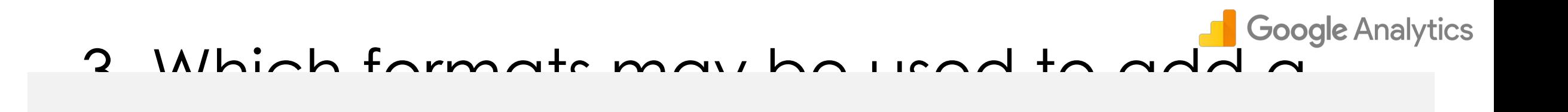

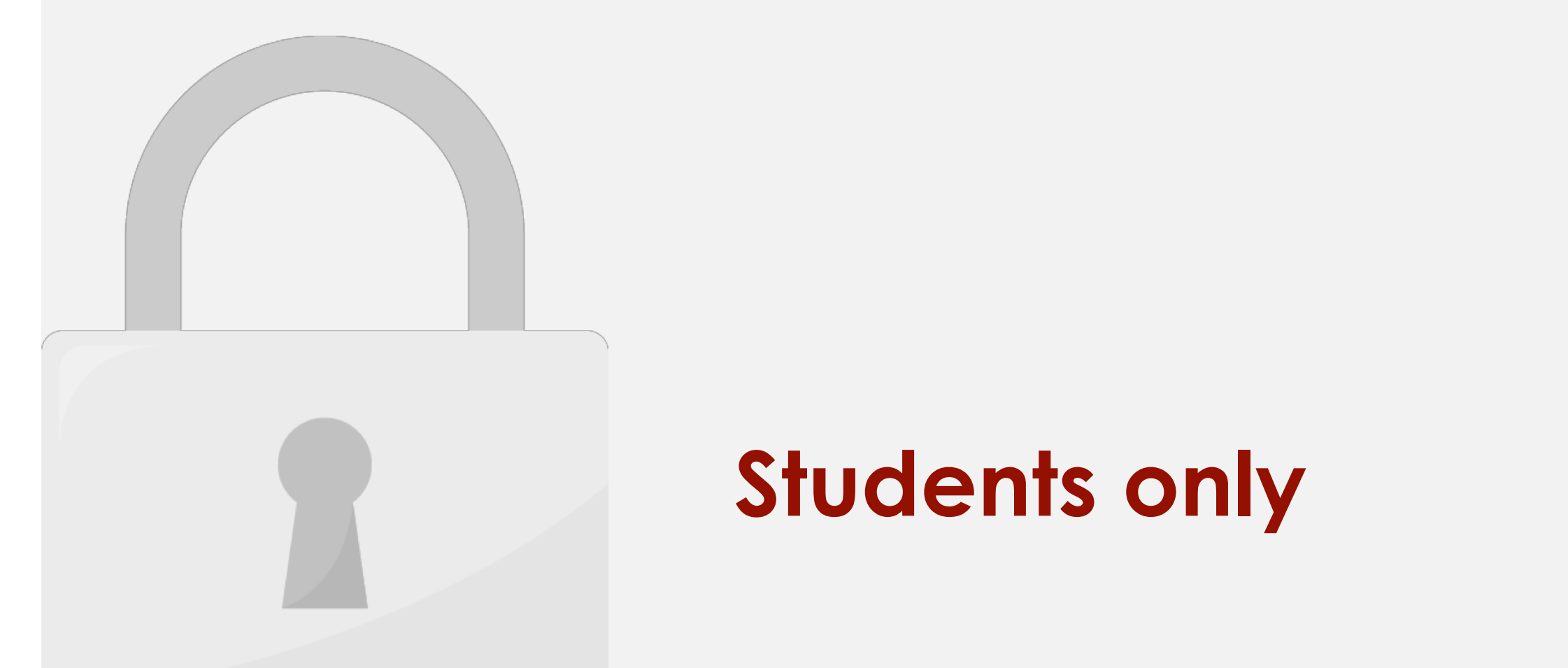

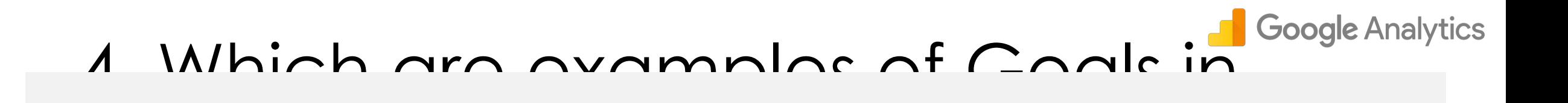

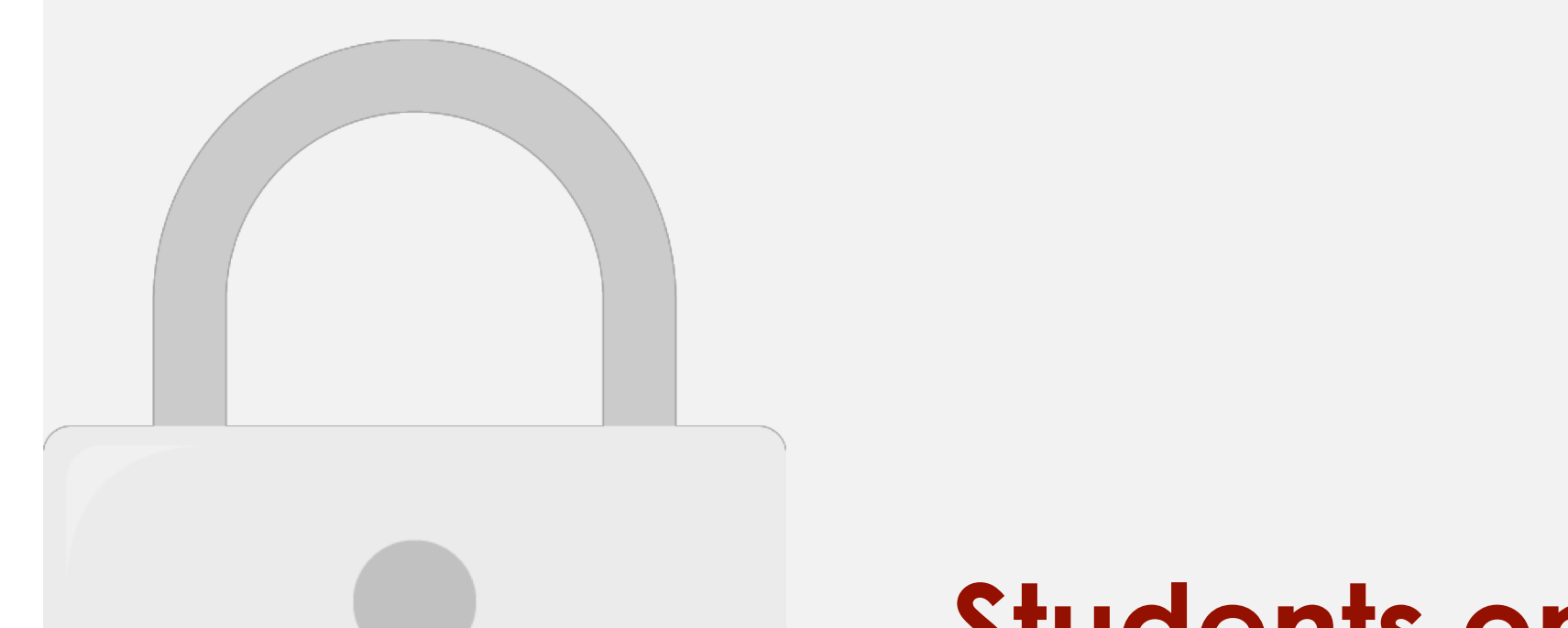

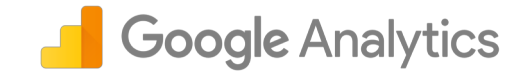

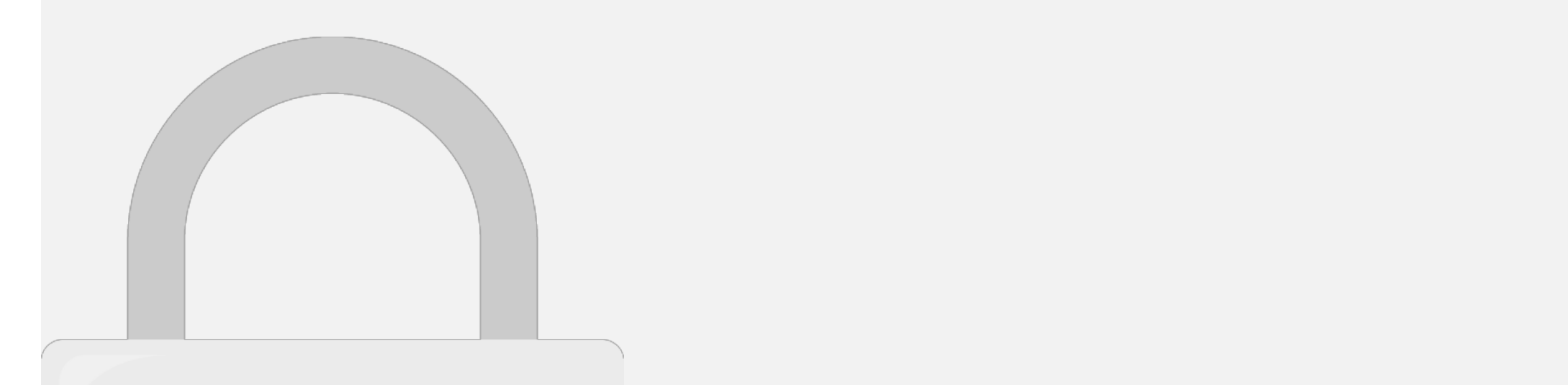

d) All of the above the above the above the above the above the above the above the above the above the above

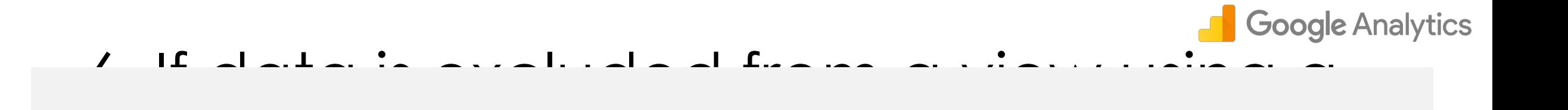

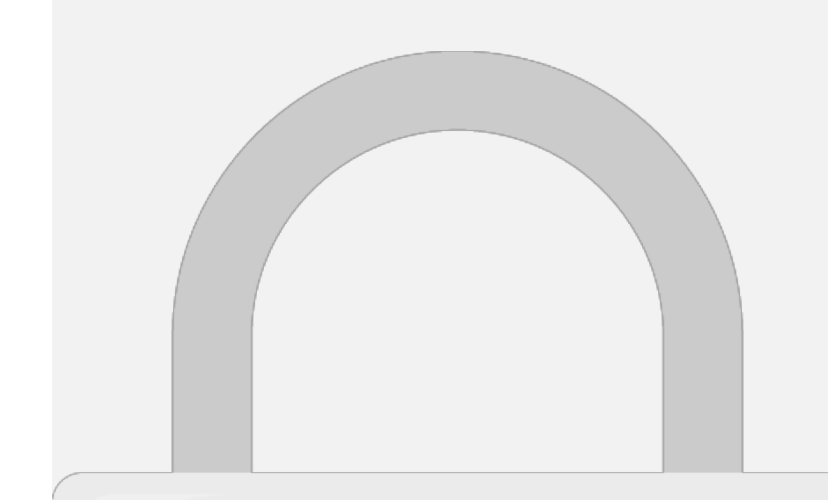

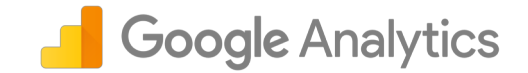

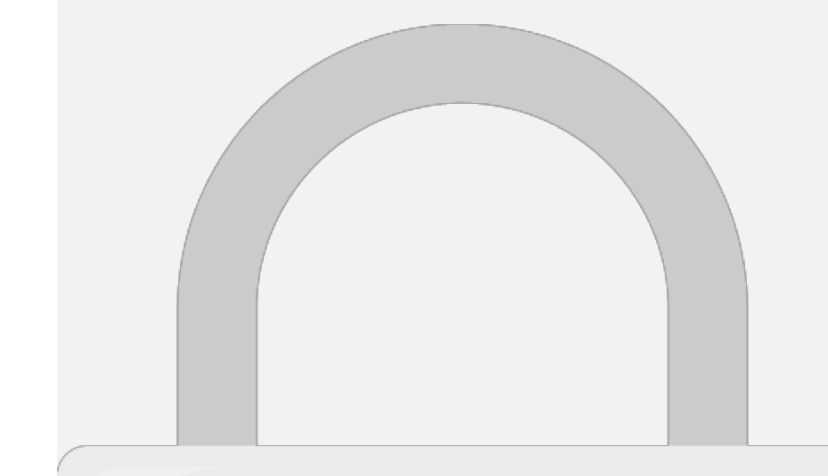

6. false

### Further Reading

**Analytics Blog**:<https://analytics.googleblog.com/>

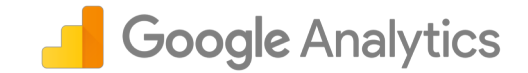

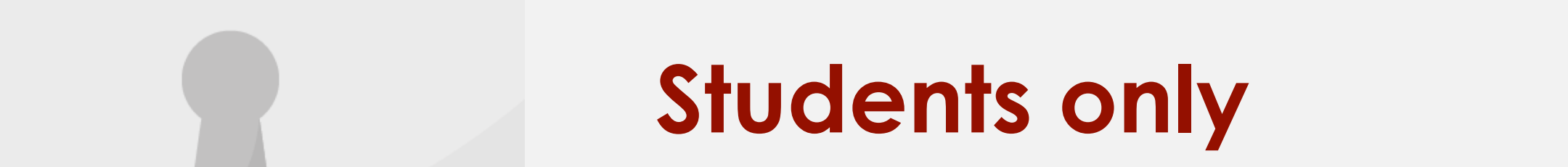

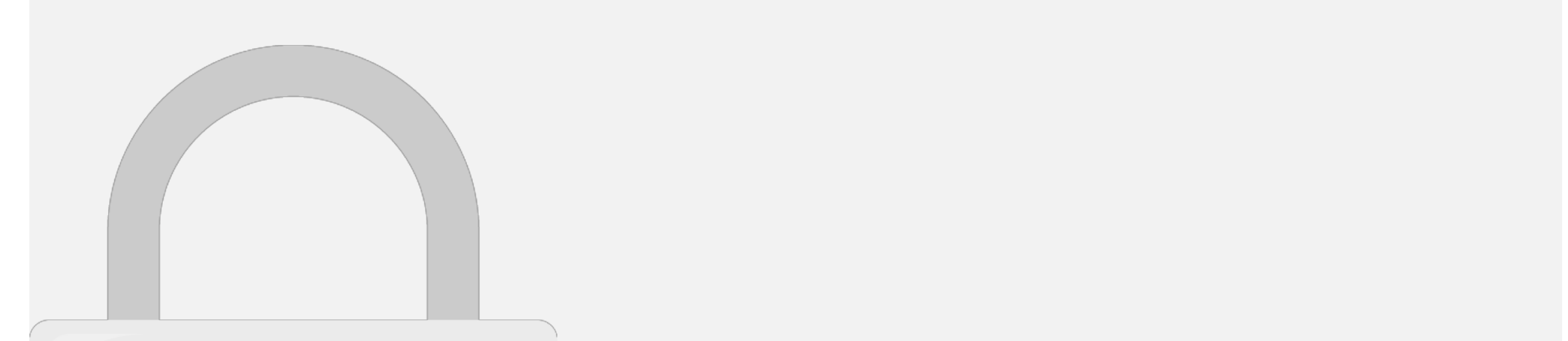

### Level 3: Google Analytics Advanced

### INDEX

- Link AdWords and Analytics
- Remarketing
	- Requirements for Remarketing
	- Creating Remarketing List
	- Using Remarketing List for Ads
- What is Custom Dimensions?
	- Scope and Precedence for custom dimensions
	- Why is Scope Important?
	- Create Custom Dimension
- Custom Segments
	- Why do you need segments?
	- Create Custom Segments

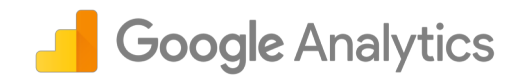

- Advanced Filters • Create Advanced Filter
- Analytics for eCommerce
	- Site Search Tracking
	- Enable Site Search Tracking
- Google Analytic Advanced Level: Quiz
- Further Reading

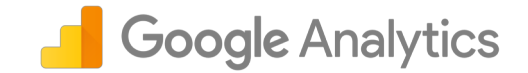

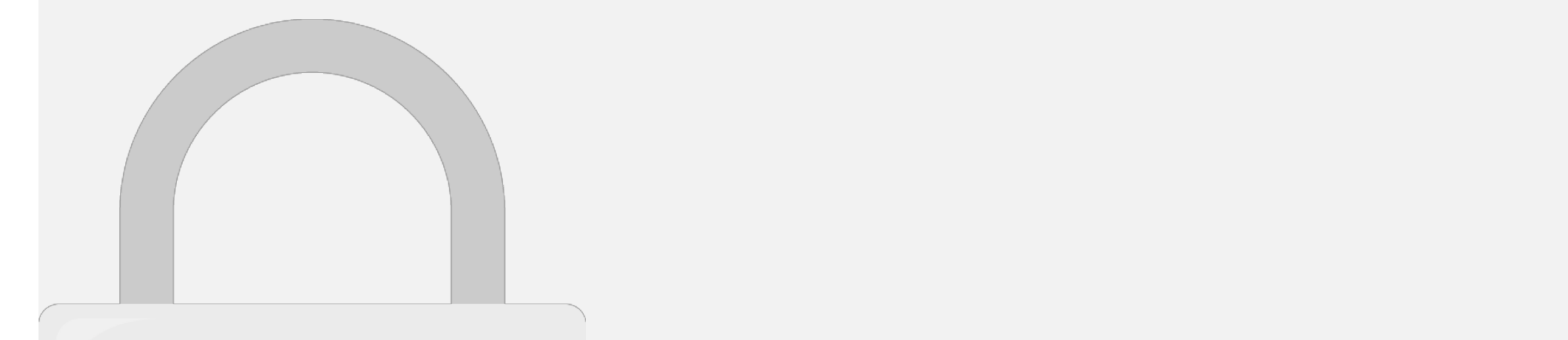

Dynamic Remarketing.

#### • Import Analytics metrics like Bounce Rate, Avg. Session Duration, and Pages/Session into your AdWords account. • Enhance your AdWords remarketing with Analytics Remarketing and **Students only**

#### How to link to AdWords?

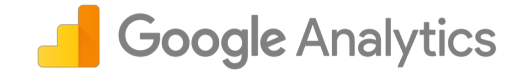

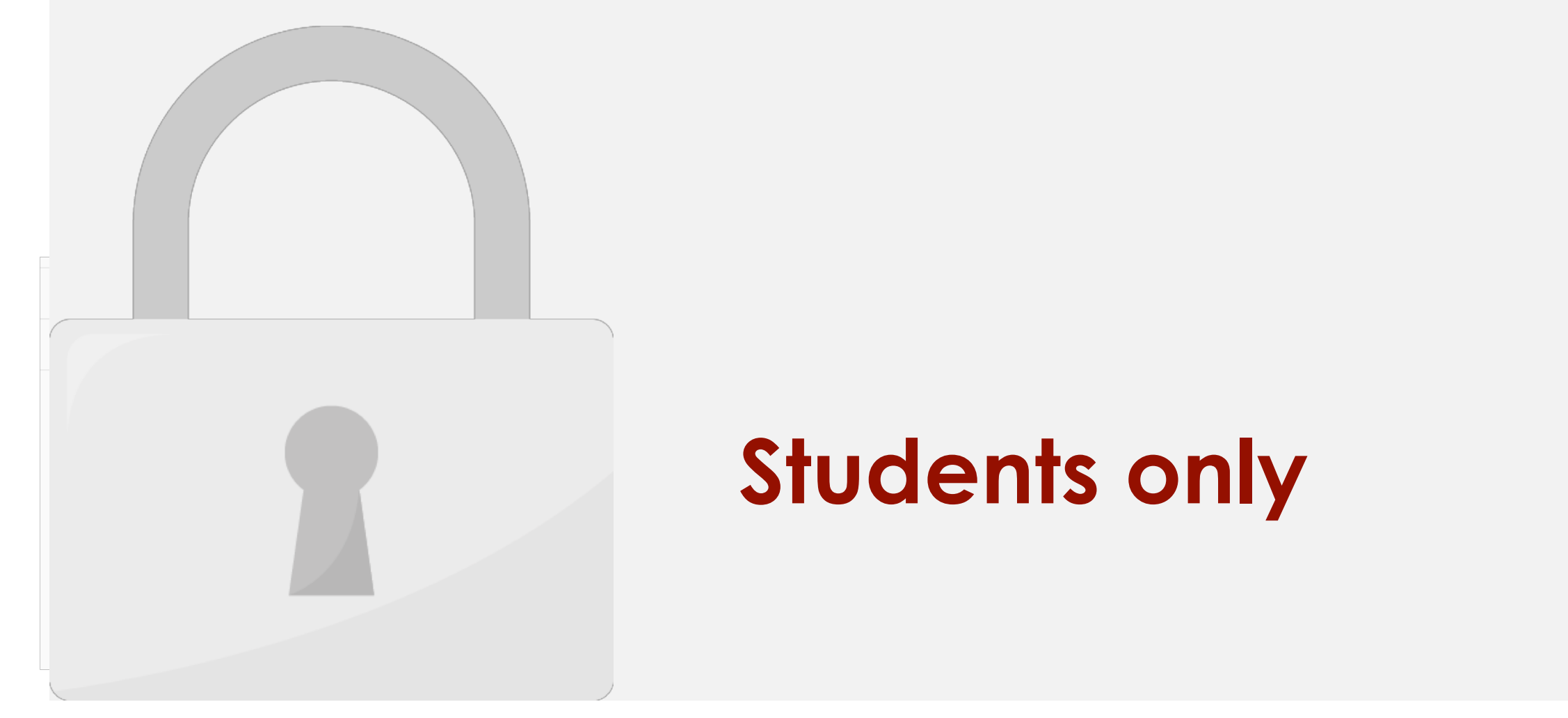

#### Remarketing

interacting with specific products.

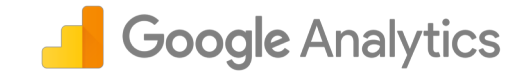

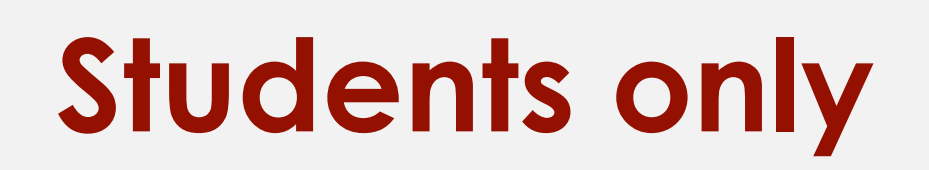

the Google Display Network, on mobile apps, or on Google Search. This can **bring them back** to your website and encourage them to make a purchase.

• You can use broad behavioral criteria like having simply initiated a session on your site or opened your app, or you can use more narrow criteria like

audiences and engage the users in the users in the users in the users in the following kinds of ads. The following kinds of ads. The following kinds of ads. The following kinds of ads. The following kinds of ads. The follo

• For example, you might create each of the following remarketing

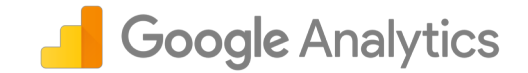

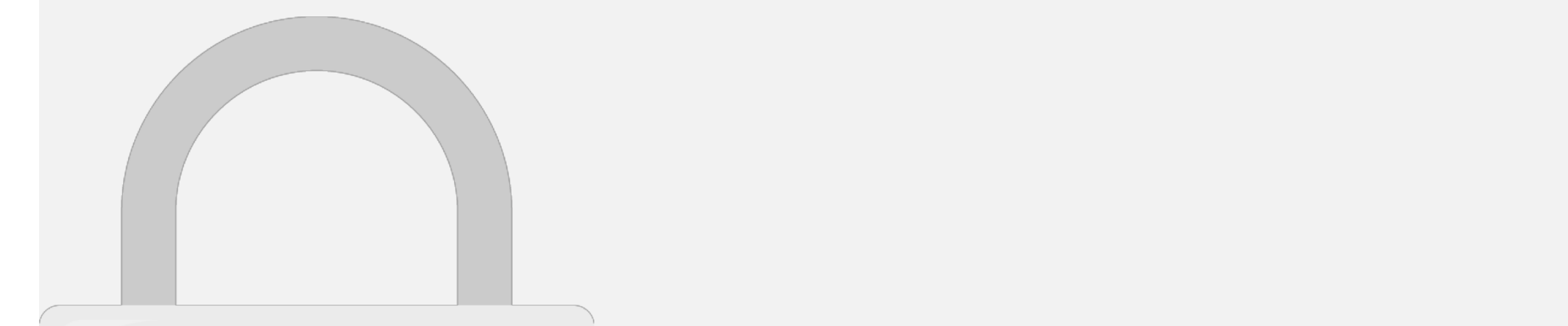

#### **Advertising Network Minimum visits required in the last 30 days Display Network (Blog, Websites) 100 Students only**

**Search Network (Google.com) 1000**

Then set **Remarketing** and **Advertising Reporting Features** to "on."

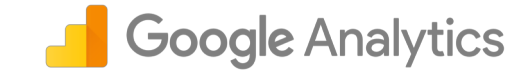

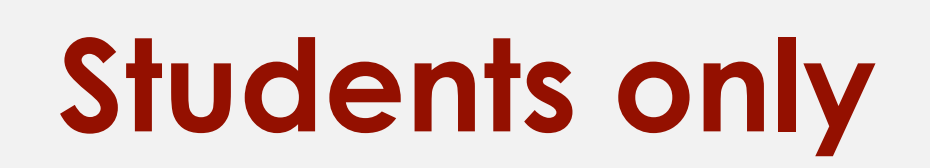

ဇာ All Products

• Click "**Audiences**."

• Then click "**New Audience**."

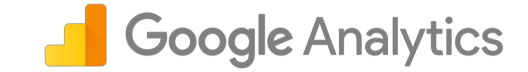

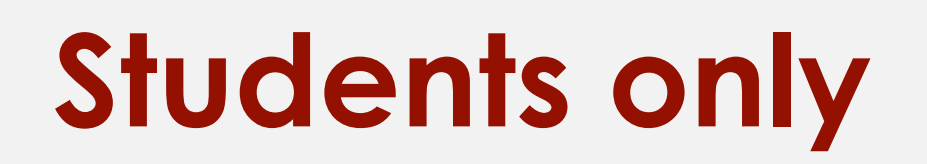

• To get started, click "**Admin**" and then "**Audience Definitions**" under the property you wish to use for this audience list.

**1**

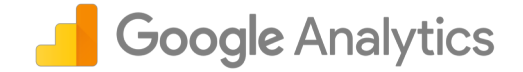

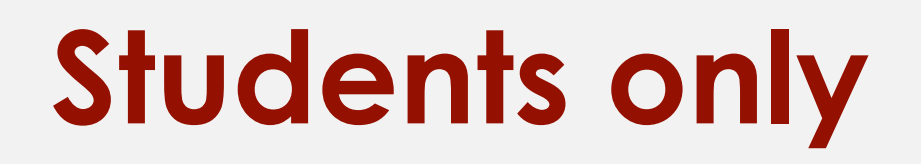

 $\leftarrow$ 

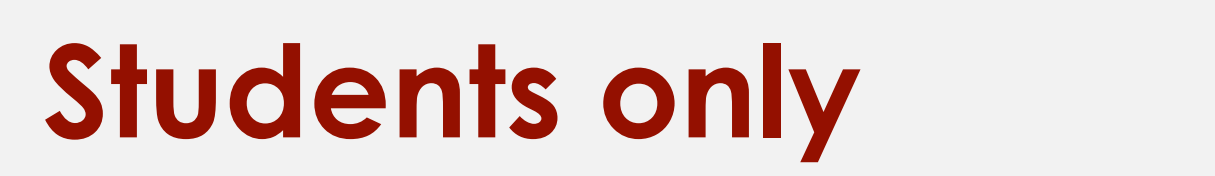

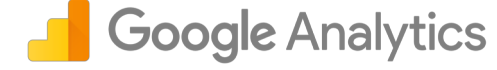

**2**

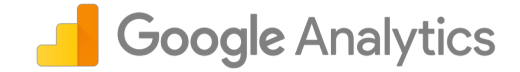

### Using Remarketing List for Ads

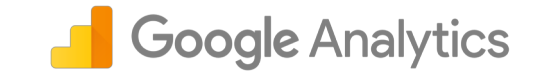

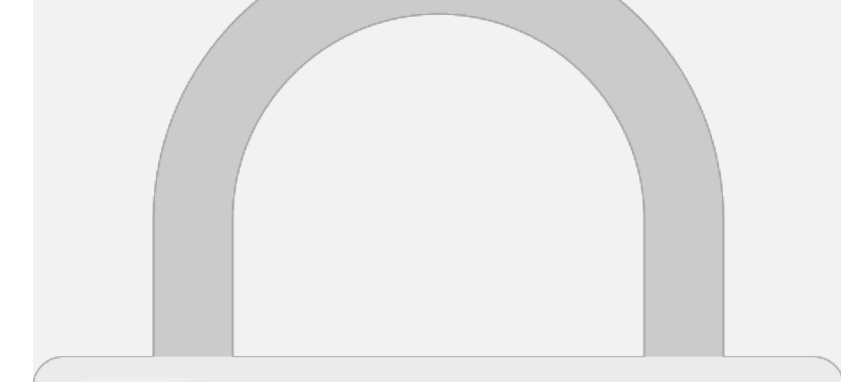

## **Students only**

**You don't need to install additional tags/code to use remarketing features!**

From Google AdWords, you can start to create advertising campaign and **re-target your past visitors** to display ads to them.

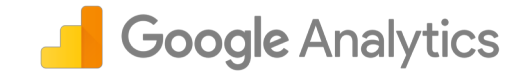

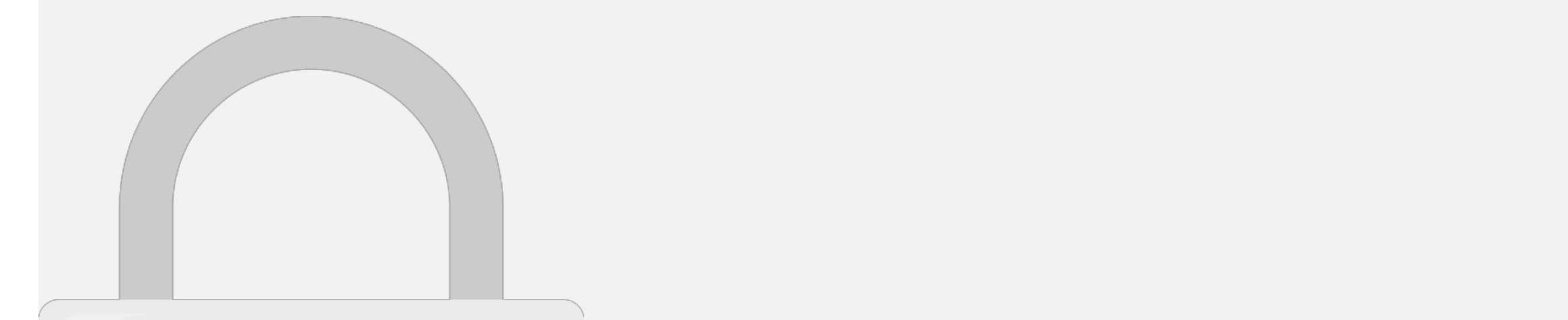

Dimensions in your reports.

#### code that's implemented on a page. When a user lands on that page or performs a specific action, the Custom Dimension will capture that data and send it over a send it over a send it over a send it over a send it over a send it over attached to the existing theorem use the existing then use the use then use then use then use then use the use **Students only**

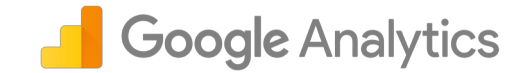

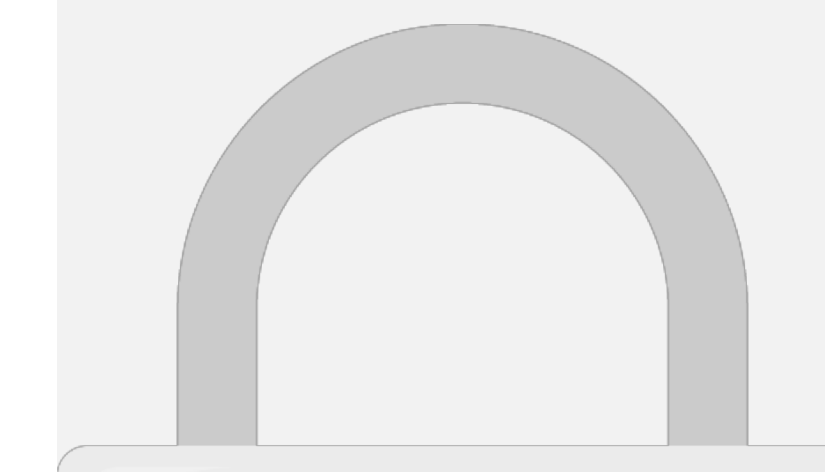

## **Students only**

For example, the Google Merchandise Store can use a Custom Dimension to capture whether users are

that is internal and applies them as internal and applies and applies and applies and applies and applies and

### Scope and Precedence for custom **Scope Analytics**

• **Product** – value is applied to the product for which it has been

• **Hit** – value is applied to the single hit for which it has been set.

custom-dimension value. There are four levels of the custom-dimension value of the custom-dimension value of the

scope: **product**, **hit**, **session**, and **user**:

set (Enhanced Ecommerce only).

# **User – value is a value changes or current and future sessions only and future sessions, and future sessions,**  $\mathbf{S}$

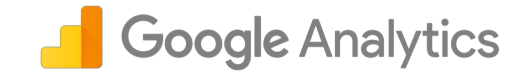

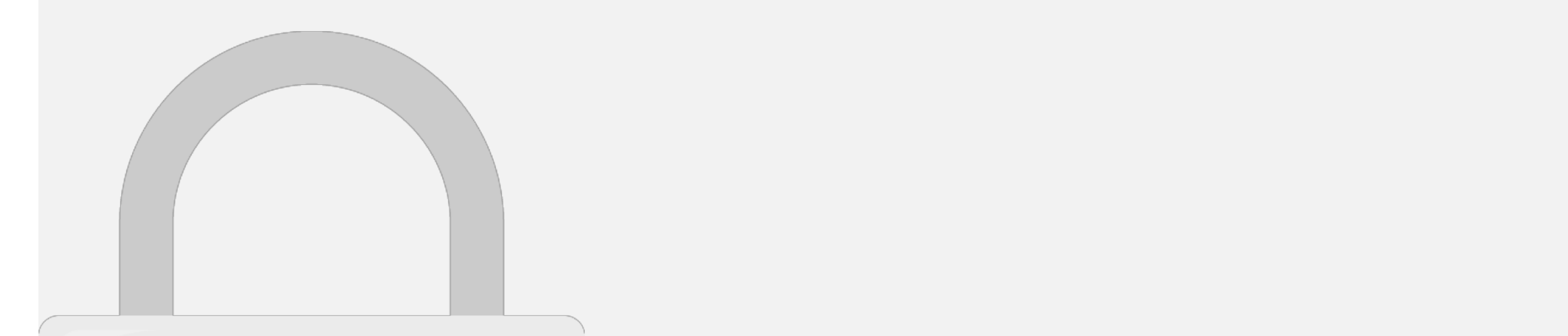

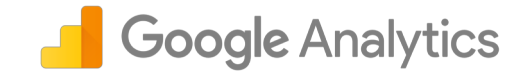

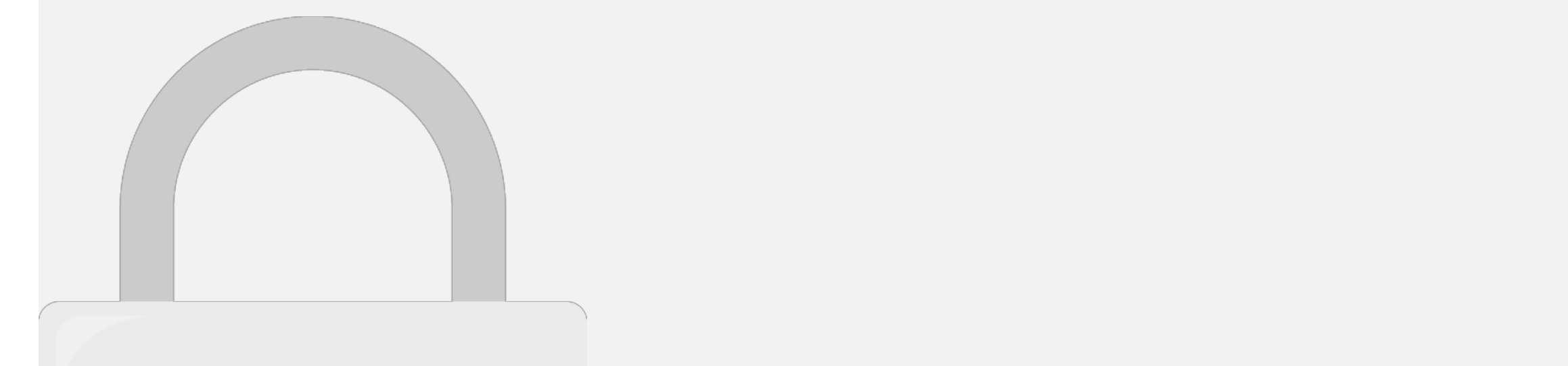

#### you want the dimension to **group data** associated with a particular **product**, you will set a **product-level scope**. If the dimension was organizing data for the **duration of a Students only**

**session** or for a particular user, you can set **session- and** 

**user-level scopes**, respectively.

#### Create Custom Dimension

• You'll first have to name the Custom Dimension and then define its scope.

Remember that dimensions can have a scope of "**hit**," "**product**," "**session**," or "**user**." This is based on how broadly you want to categorize your metric data.

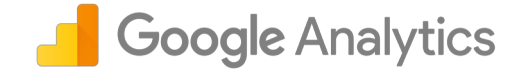

## **Students only**

**Custom Metrics** 

**3**

**1**

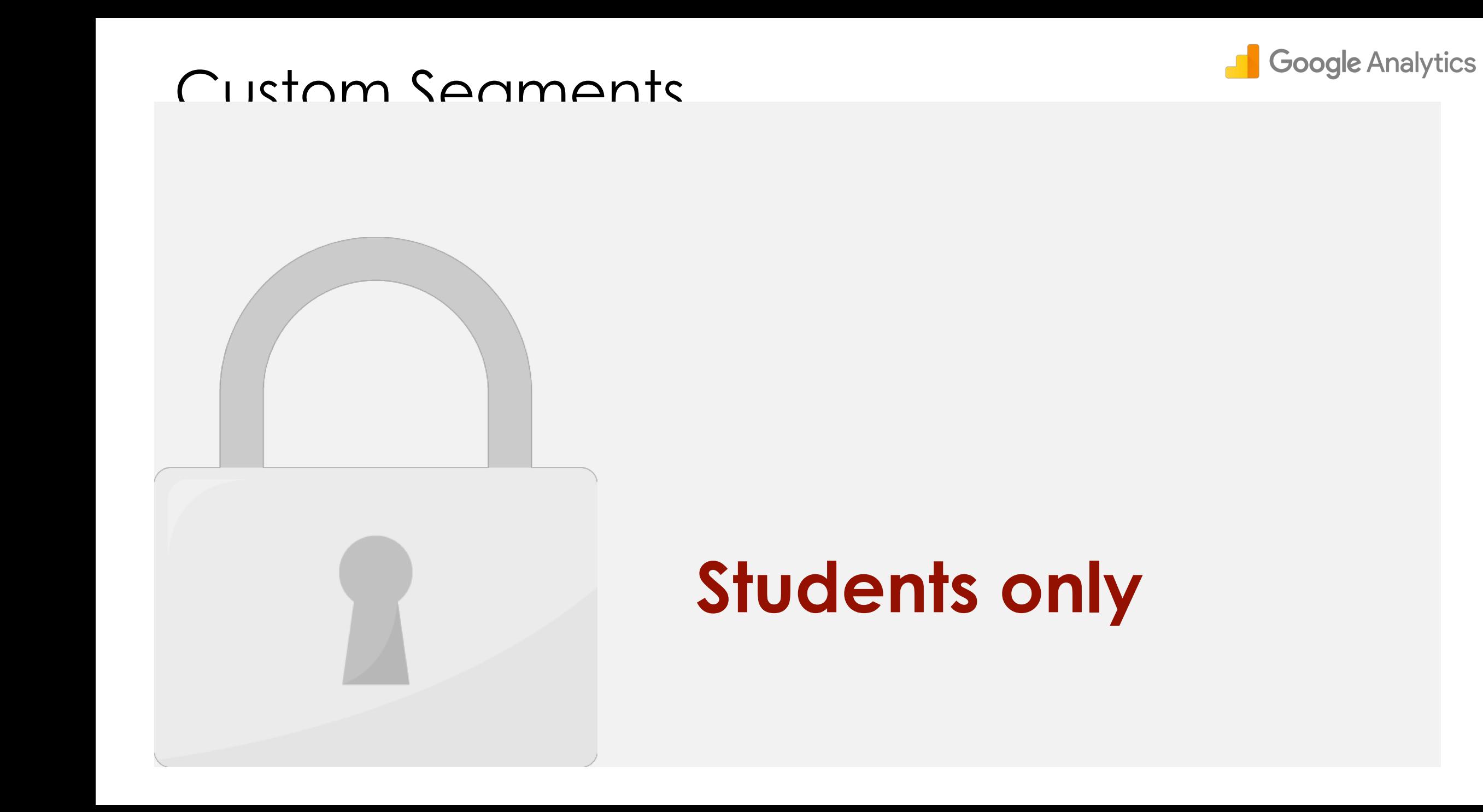

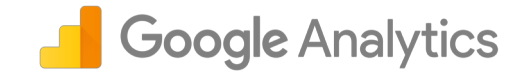

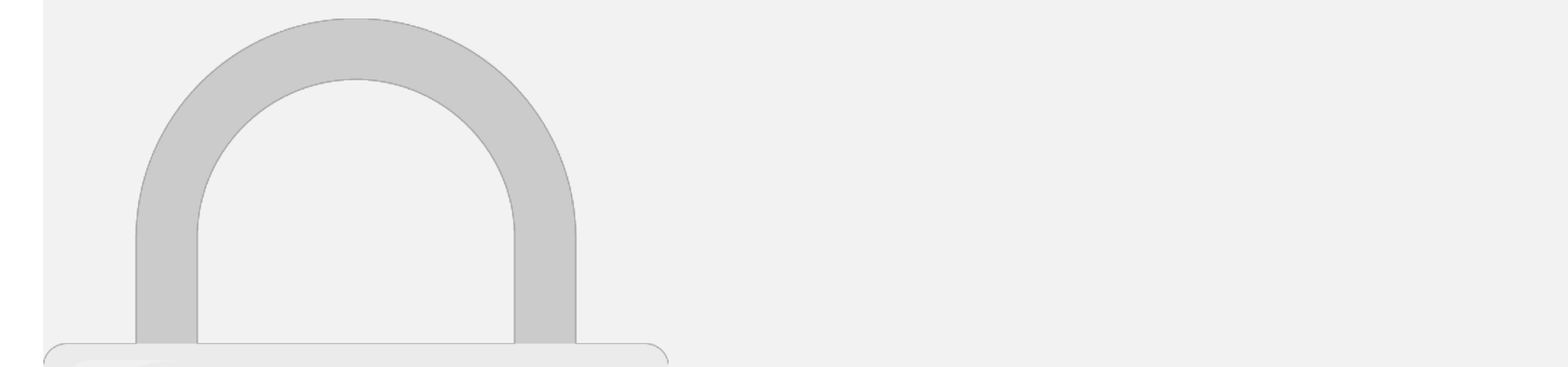

• **Device/browser used**.

# • How many users **performed a site search**. • **Paid traffic**. **Students only**

#### Cranta Custom Sanmant

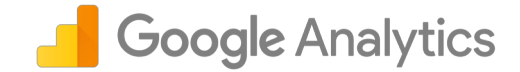

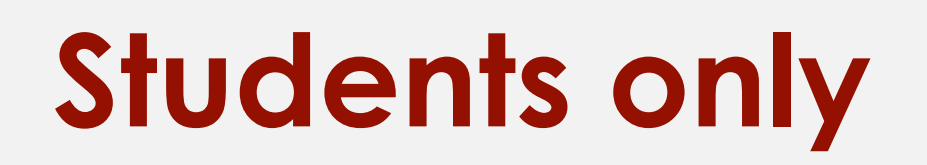

#### Cranta Custom Sanmant

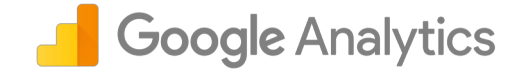

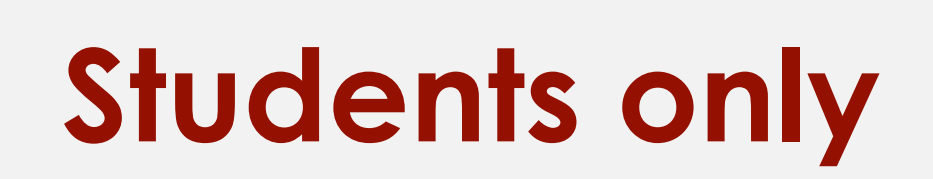

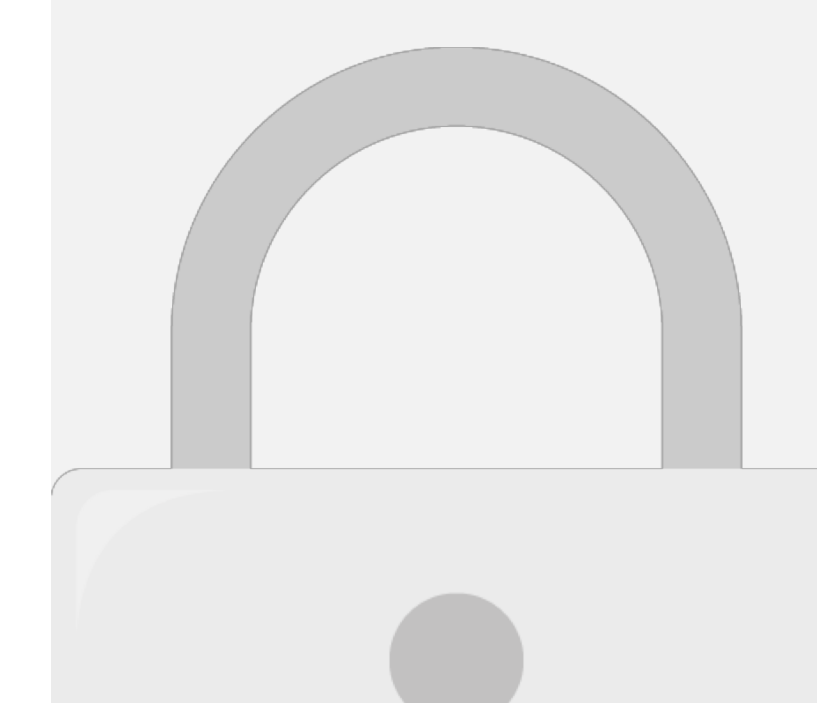

#### Cranta Custom Sanmant

**1**

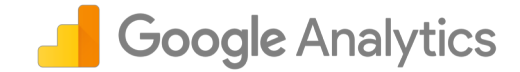

**2 Add Segment** and choose

Now you can see all reports

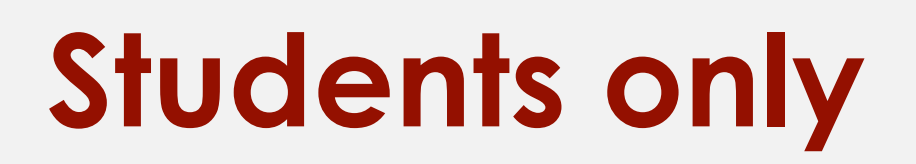
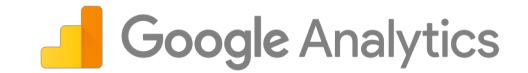

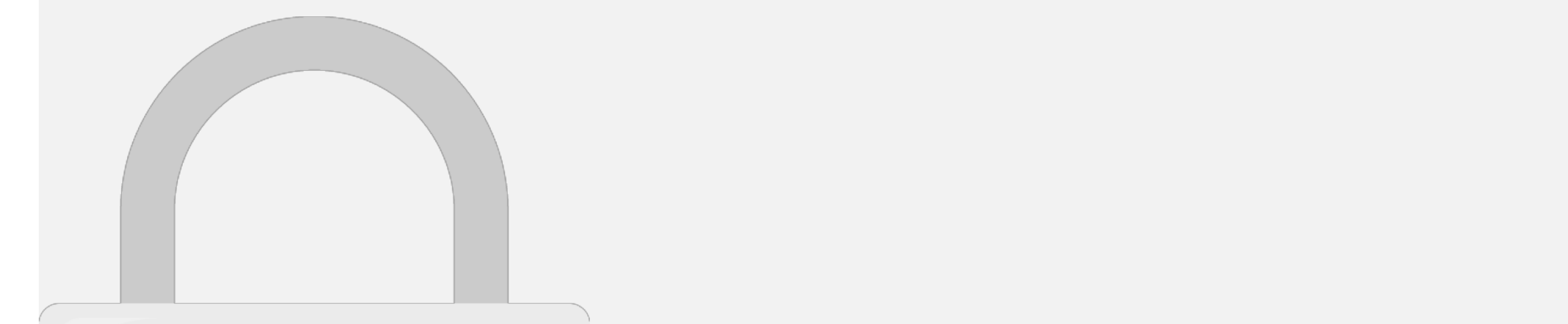

• Changing page titles

/product1 /category1/product1

/product3 /category5/product3

#### • Eliminating query parameters **New URL 2008 Control URL 2009 Students only**

### Create Advanced Filter

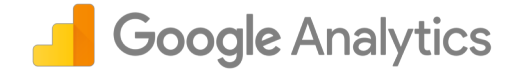

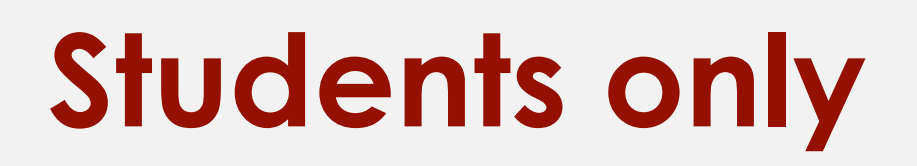

### Create Advanced Filter

• The round brackets "(" and ")" group the data between the slashes into A1 and A2.

**2 3**

• Group A2 is the desired data and is the **Output** \$A2 that overwrites the Request URI field.

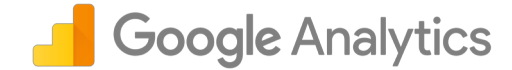

**be permanently affected. Once you're** 

**sure it works, apply the filter to the MAIN** 

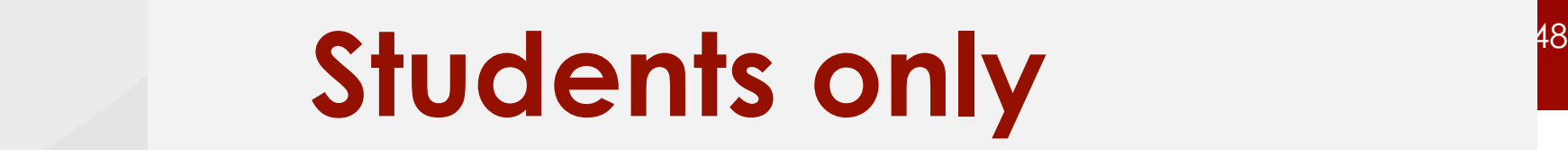

### eCommerce Analytics

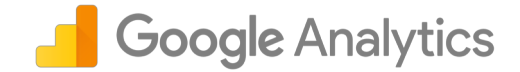

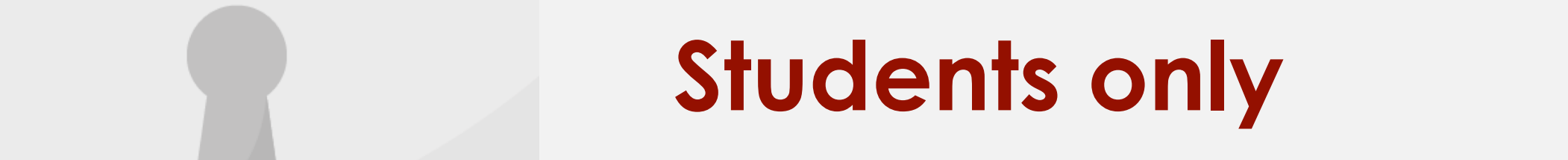

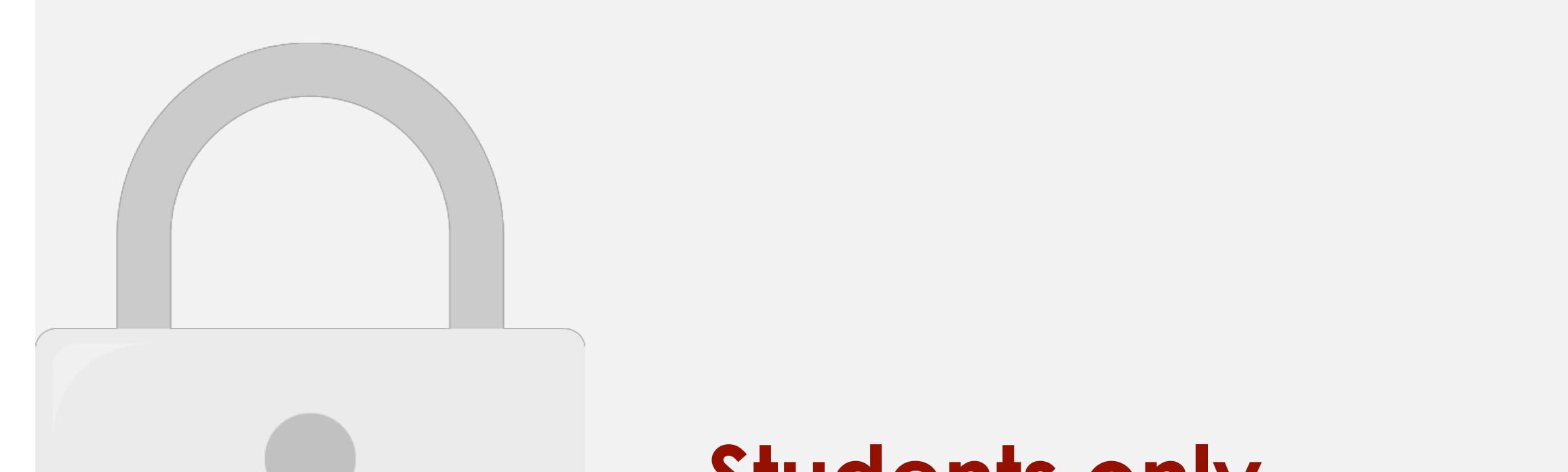

### Know what your Customers Are Searching for

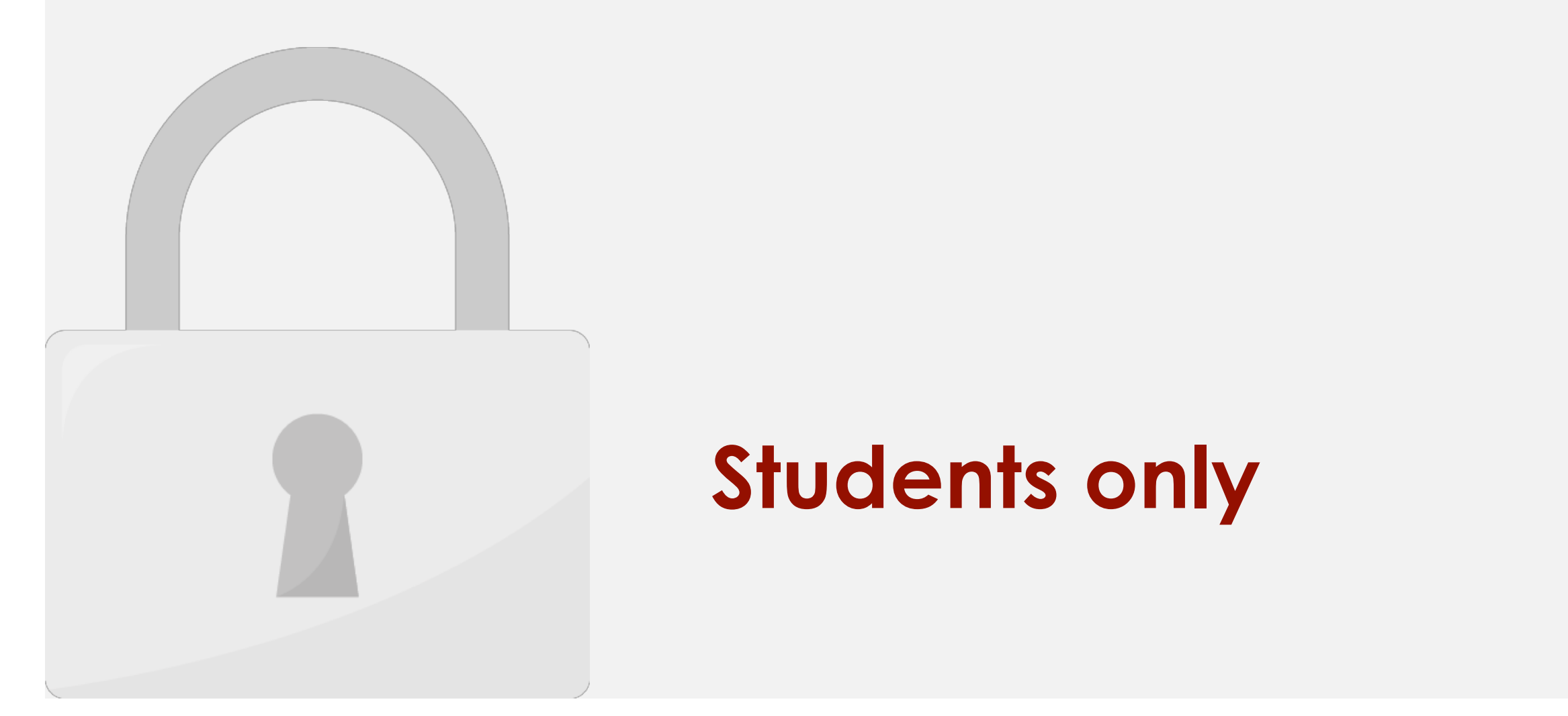

#### Enable Site Search Tracking

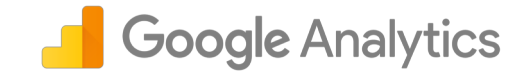

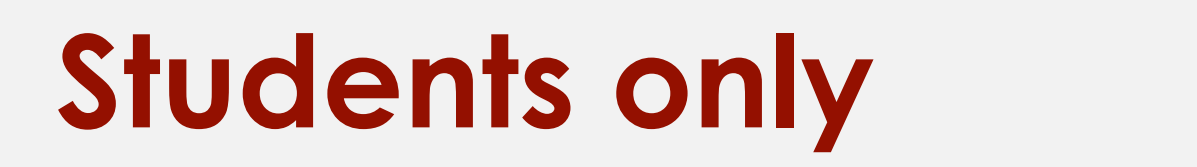

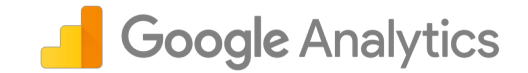

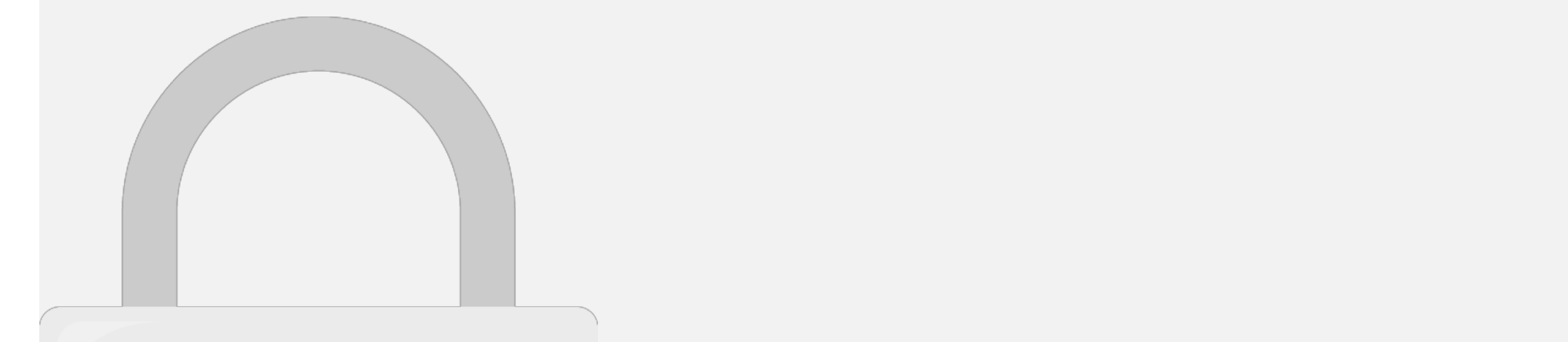

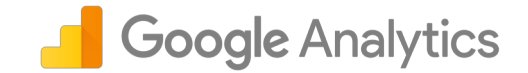

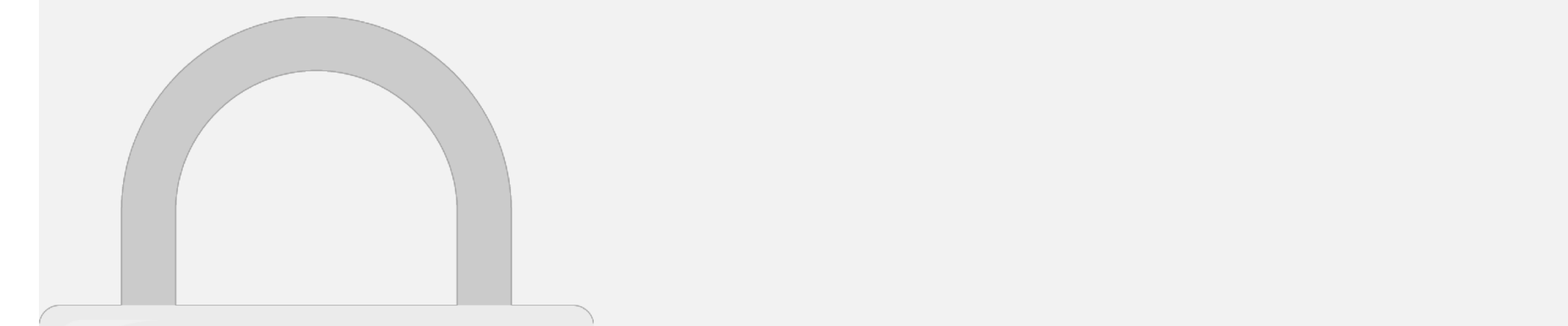

#### • You can decide the duration depending on your business nature. **Students only**

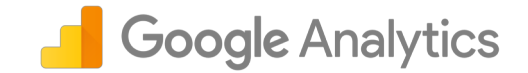

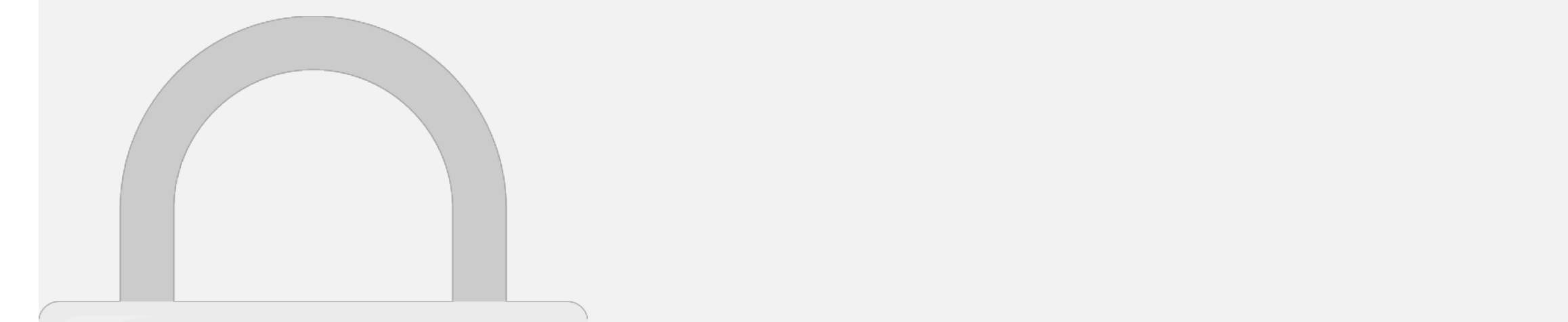

# 1. What is "ramarkating" in Canala Google Analytics

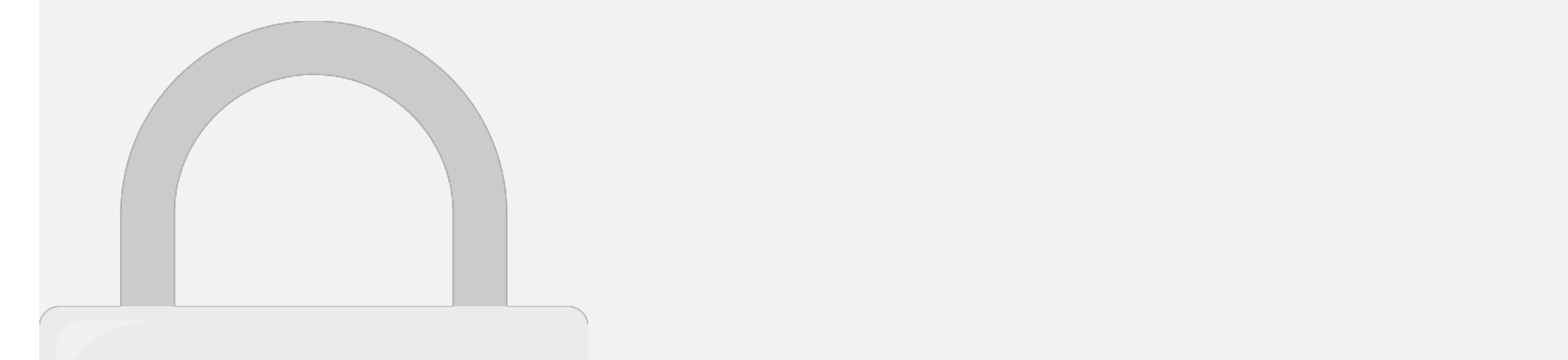

#### d) When a user buys and available product from a user buys and available product from a user buys and available product from a user buys and a user buys and a user buys and a user buys and a user buys and a user buys and a competitor **Students only**

# 2. To anable remarkation in Canal Google Analytics

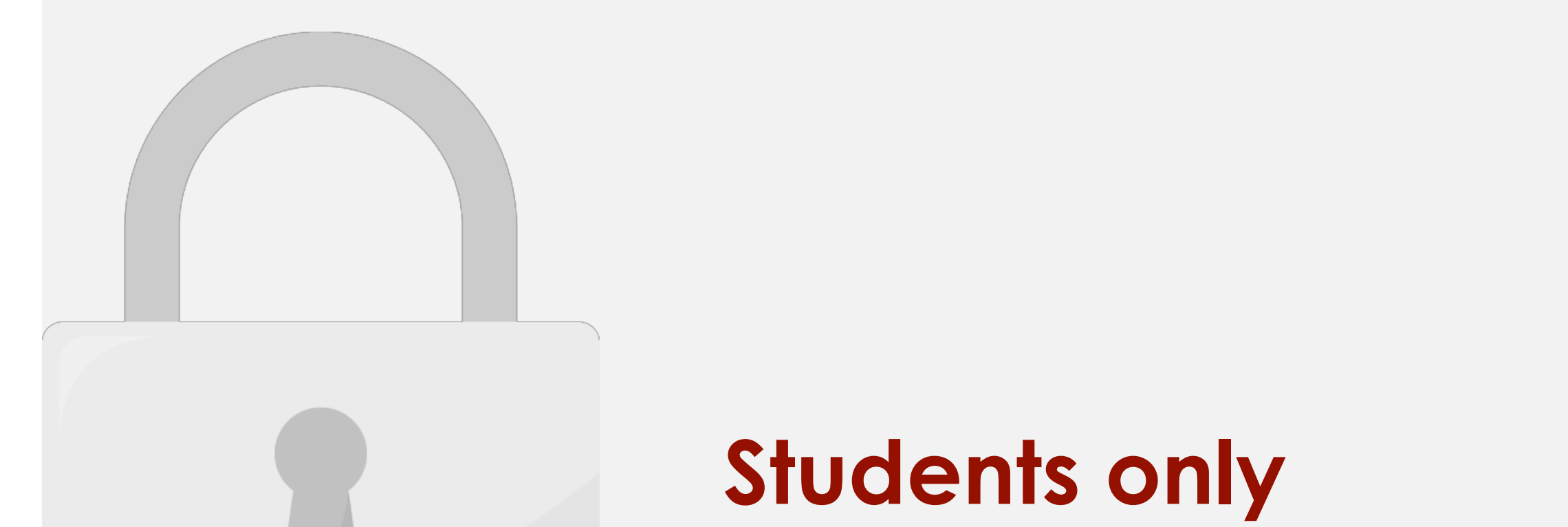

### 3. Which romarkating audioneer can

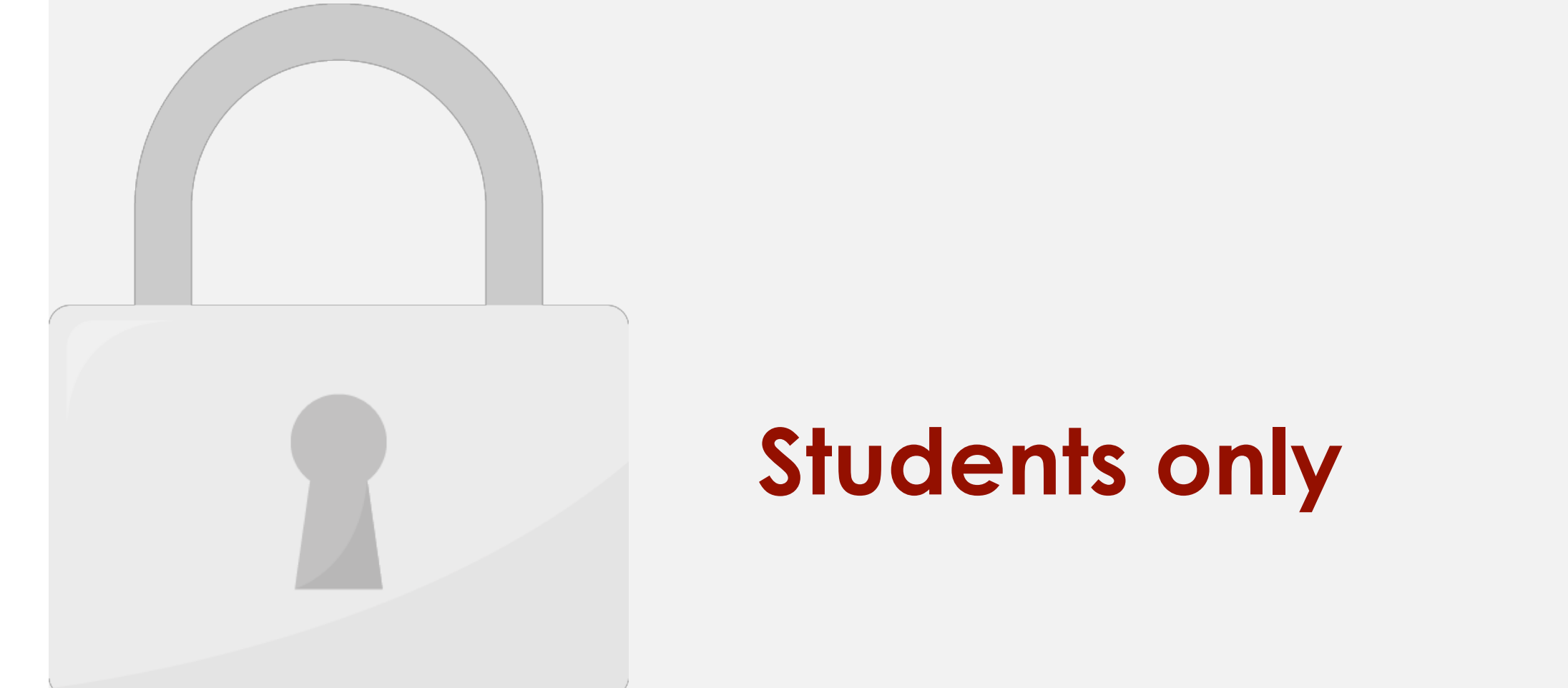

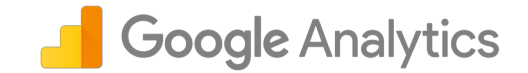

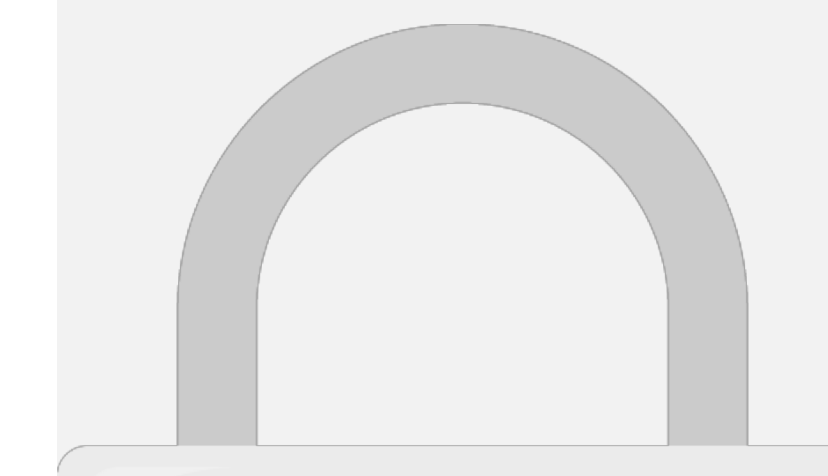

### Further Reading

**Analytics Blog**:<https://analytics.googleblog.com/>

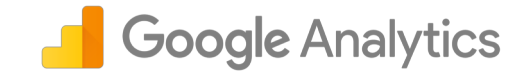

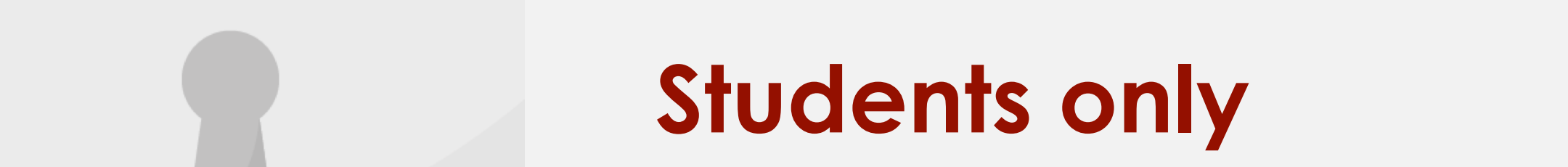

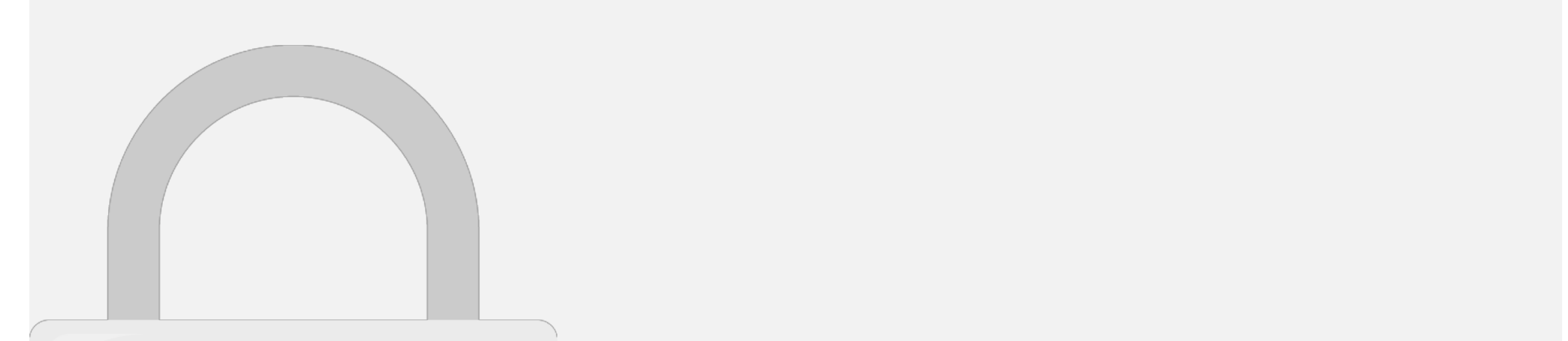